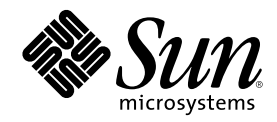

# ChorusOS 4.0 Production Guide

Sun Microsystems, Inc. 901 San Antonio Road Palo Alto, CA 94303-4900 U.S.A.

Part Number 806-3959–10 December 1999

Copyright 1999 Sun Microsystems, Inc. 901 San Antonio Road, Palo Alto, California 94303-4900 U.S.A. All rights reserved.

This product or document is protected by copyright and distributed under licenses restricting its use, copying, distribution, and decompilation. No part of this product or document may be reproduced in any form by any means without prior written authorization of Sun and its licensors, if any. Third-party software, including font technology, is copyrighted and licensed from Sun suppliers.

Parts of the product may be derived from Berkeley BSD systems, licensed from the University of California. UNIX is a registered trademark in the U.S. and other countries, exclusively licensed through X/Open Company, Ltd.

Sun, Sun Microsystems, the Sun logo, docs.sun.com, AnswerBook, AnswerBook2, ChorusOS, Sun Embedded Workshop, and Solaris are trademarks, registered trademarks, or service marks of Sun Microsystems, Inc. in the U.S. and other countries. All SPARC trademarks are used under license and are trademarks or registered trademarks of SPARC International, Inc. in the U.S. and other countries. Products bearing SPARC trademarks are based upon an architecture developed by Sun Microsystems, Inc. Copyright © World Wide Web Consortium, (Massachusetts Institute of Technology, Institut National de Recherche en Informatique et en Automatique, Keio University). All Rights Reserved. http://rufus.w3.org/veillard/XML/

The OPEN LOOK and Sun™ Graphical User Interface was developed by Sun Microsystems, Inc. for its users and licensees. Sun<br>acknowledges the pioneering efforts of Xerox in researching and developing the concept of visual or licensees who implement OPEN LOOK GUIs and otherwise comply with Sun's written license agreements.

**RESTRICTED RIGHTS:** Use, duplication, or disclosure by the U.S. Government is subject to restrictions of FAR 52.227–14(g)(2)(6/87) and FAR 52.227–19(6/87), or DFAR 252.227–7015(b)(6/95) and DFAR 227.7202–3(a).

DOCUMENTATION IS PROVIDED "AS IS" AND ALL EXPRESS OR IMPLIED CONDITIONS, REPRESENTATIONS AND WARRANTIES, INCLUDING ANY IMPLIED WARRANTY OF MERCHANTABILITY, FITNESS FOR A PARTICULAR PURPOSE OR NON-INFRINGEMENT, ARE DISCLAIMED, EXCEPT TO THE EXTENT THAT SUCH DISCLAIMERS ARE HELD TO BE LEGALLY INVALID.

Copyright 1999 Sun Microsystems, Inc. 901 San Antonio Road, Palo Alto, Californie 94303-4900 Etats-Unis. Tous droits réservés.

Ce produit ou document est protégé par un copyright et distribué avec des licences qui en restreignent l'utilisation, la copie, la distribution, et la décompilation. Aucune partie de ce produit ou document ne peut être reproduite sous aucune forme, par quelque<br>moyen que ce soit, sans l'autorisation préalable et écrite de Sun et de ses bailleurs de lic qui comprend la technologie relative aux polices de caractères, est protégé par un copyright et licencié par des fournisseurs de Sun.

Des parties de ce produit pourront être dérivées du système Berkeley BSD licenciés par l'Université de Californie. UNIX est une marque déposée aux Etats-Unis et dans d'autres pays et licenciée exclusivement par X/Open Company, Ltd.

Sun, Sun Microsystems, le logo Sun, docs.sun.com, AnswerBook, AnswerBook2, ChorusOS, Sun Embedded Workshop, et Solaris sont des marques de fabrique ou des marques déposées, ou marques de service, de Sun Microsystems, Inc. aux Etats-Unis et dans d'autres pays. Toutes les marques SPARC sont utilisées sous licence et sont des marques de fabrique ou des marques déposées de SPARC International, Inc. aux Etats-Unis et dans d'autres pays. Les produits portant les marques SPARC sont basés sur une architecture développée par Sun Microsystems, Inc.Copyright © World Wide Web Consortium, (Massachusetts Institute of Technology, Institut National de Recherche en Informatique et en Automatique, Keio University). Tous Droits Réservés. http://rufus.w3.org/veillard/XML/

L'interface d'utilisation graphique OPEN LOOK et Sun $^{\text{TM}}$  a été développée par Sun Microsystems, Inc. pour ses utilisateurs et licenciés. Sun reconnaît les efforts de pionniers de Xerox pour la recherche et le développement du concept des interfaces d'utilisation visuelle ou graphique pour l'industrie de l'informatique. Sun détient une licence non exclusive de Xerox sur l'interface d'utilisation graphique Xerox, cette licence couvrant également les licenciés de Sun qui mettent en place l'interface d'utilisation graphique OPEN LOOK et qui en outre se conforment aux licences écrites de Sun.

CETTE PUBLICATION EST FOURNIE "EN L'ETAT" ET AUCUNE GARANTIE, EXPRESSE OU IMPLICITE, N'EST ACCORDEE, Y<br>COMPRIS DES GARANTIES CONCERNANT LA VALEUR MARCHANDE, L'APTITUDE DE LA PUBLICATION A REPONDRE A UNE UTILISATION PARTICULIERE, OU LE FAIT QU'ELLE NE SOIT PAS CONTREFAISANTE DE PRODUIT DE TIERS. CE DENI DE GARANTIE NE S'APPLIQUERAIT PAS, DANS LA MESURE OU IL SERAIT TENU JURIDIQUEMENT NUL ET NON AVENU.

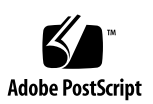

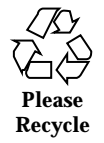

## **Contents**

**Preface 11**

**1. Introduction 15**

System Requirements 15 Utilities on Your Host System 15 Directories 16 Components and Tools 16 Introduction to mkmk 17 Introduction to imake 17 Tools Provided with the ChorusOS System 18 **2. System Generation 21** Steps to Create a System Image 21

Installation 22 Your Source PATH 22 Source File Organization 22 Which Family, Target and Profile 23 Which Components 24 System Generation 25 configure Command Parameters 25 The make Command 26

**3**

Examples of Building a System Image 27

Example 1: Standard System Generation 27

Example 2: Kernonly Generation 28

Files and Directories Created by configure and make commands 28

Work Directory Organization 28

Build Directories 29

Paths file 29

Makefile 30

conf Directory 31

obj Directory 32

image Directory 32

Specific Build Options 32

Rebuilding a Component 32

The DONE File 33

Rebuild of the conf Directory 33

Makefile make Targets 33

The all Target and Component Dependency 34

Update the Source Configuration 34

Build the Target NFS root 34

Build a Binary Distribution 34

Use Binary Files Instead of Source Files 35

Build in Verbose Mode 35

Build in Debug Mode 36

#### **3. Building with** imake **37**

The imake Tool 37

imake files 38

make Targets for imake 38

#### **4. Building with** mkmk **39**

The mkmk Build Process 39 Build Profile 40 mkmk Files 41 .df Files 41 .bf Files 43 .mf Files 43 Merging 44 The Makefiles created by mkmk Tool 45 Managing Dependencies 45 The IOM Build Directory 46 Examples of IOM Build Files 47 sys.df 48 sys.bf 48 Makefile 49 common.mf File 50 all.dp Dependency File 50 Building an IOM Component 51 Relink of the IOM Actor 51 Recompilation of a Source File 51 Link of Configurable Actors 53 Verbose Mode 53 depend and all 54 make Targets for mkmk 54 make mkmk 55 **5. Creating a ChorusOS Component 57** Introduction 57 mkmk Component 58

Creating a Component 58

Contents **5**

Makefile.bin 58 Makefile.src 58 Adding the Component to the System Configuration 59 Creating a Simple Hello Application 60 Updating your Application with Source Files in Several Directories 61 Using Merge to Update your Build Directory 62 Creating a Library 62 Linking your Application to the Library 63 Rebuilding a Makefile 63 imake Component 64 Other Components 64 **6. Customization 67** ChorusOS Configuration 67 Adding a Tunable 68 Adding a Feature 69 Adding a New XML File 71

#### **7. XML Syntax 73**

XML Files 73

Configuration 74 Folder Declaration 74 Folder Link 74 Description 75 Definition 75 Feature 75 Tunable 76 Boolean Constants 76 Type Content 76 Integers 77

String 77 Enumerations 77 Structures 77 Structure Fields 77 Lists 78 Boolean Expressions 78 Expressions 78 Variable Reference 78 Test of Variable Existence 79 Variable value 79 Conditions 79 Typedef 80 Type 80 Settings 80 Constraints 81 Actions 81 Action Application 81

Contents **7**

## Tables

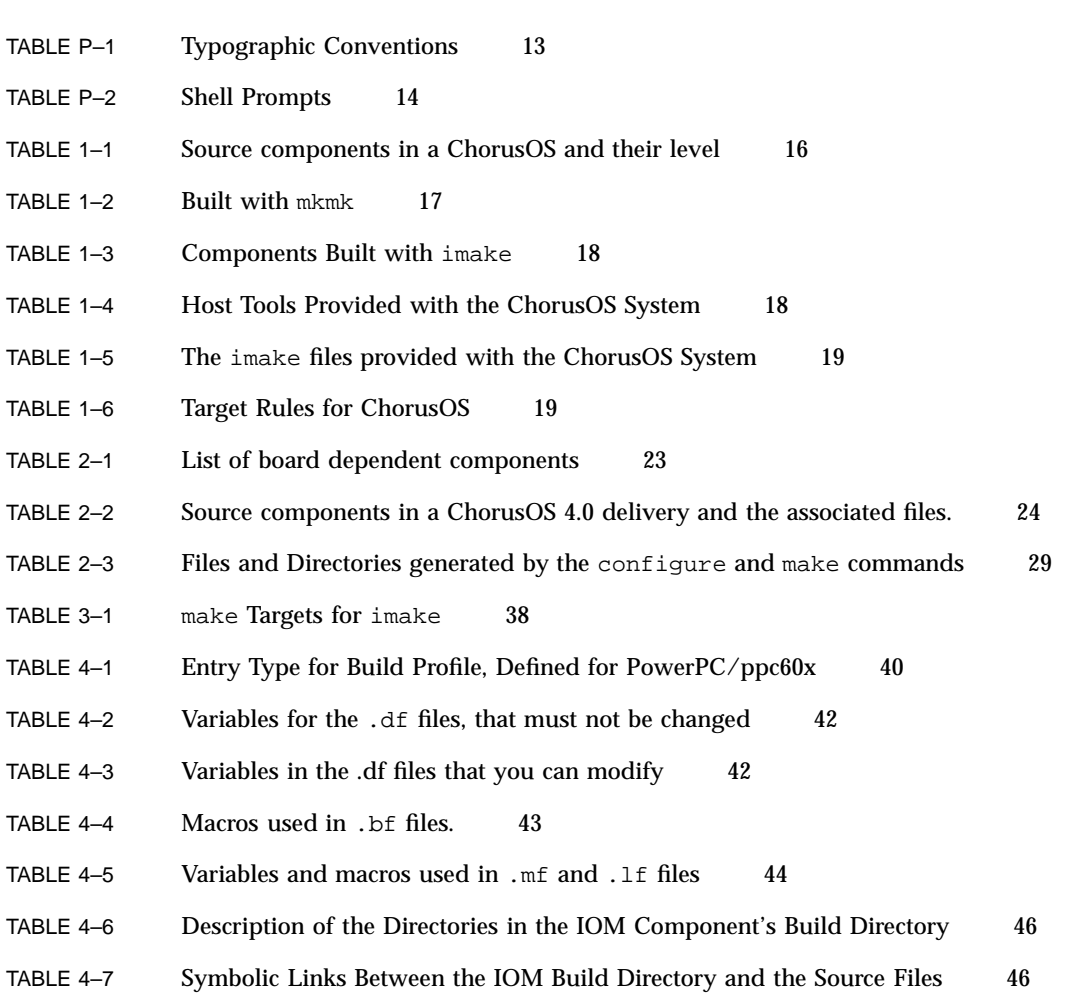

**9**

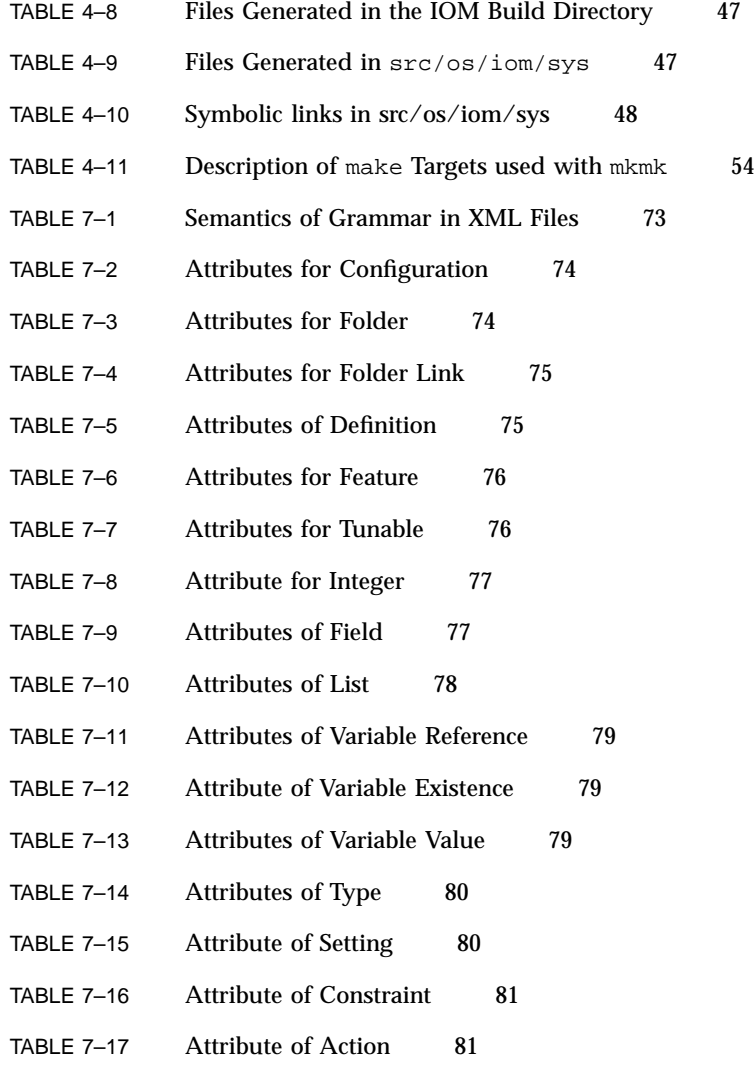

## Preface

The *ChorusOS 4.0 Production Guide* explains how to use the source code for the ChorusOSTM product to generate an instance of the ChorusOS operating system.

## Who Should Use This Book

Use this guide:

- To use a source version of the ChorusOS operating system.
- To see how the Input/Output Manager (IOM) component is built.

This book describes:

- How to perform standard system generation.
- $\blacksquare$  The use of development tools to customize your system.
- Adding source components built with the development tools.
- **Configuration of your operating system.**

## Before You Read This Book

To get the most information from this book you should have already read:

#### **11**

- *ChorusOS 4.0 Introduction*
- *ChorusOS 4.0 Installation Guide for Solaris Hosts*
- *ChorusOS 4.0 Installation Guide for Windows NT Hosts*
- The following man pages: make(1S),  $m4(1)$ ,  $mkmerge(1CC)$ ,  $configure(1CC)$ , ChorusOSMkMf(1CC), and configurator(1CC).

## How This Book Is Organized

Chapter 1 lists the utilities you must have on your system before using the ChorusOS product and also lists the tools, utilities and files you are provided with.

Chapter 2 gives specific information for the installation of ChorusOS source code, and outlines how to generate a ChorusOS system image.

Chapter 3 provides a brief introduction to the imake development tool. Further details are available in the *ChorusOS 4.0 Introduction*.

Chapter 4 provides an introduction to the building rules of the mkmk tool and a description of the merge method, using  $m$ kmerge(1CC), which permits the selection of a subset of the source code, for example, the family dependent code.

Chapter 5 describes how to create and add a ChorusOS component to your system, built with the mkmk or the imake tool. You are guided through an example which is provided in the form of a tutorial.

Chapter 6 supplies information on the customization of your system production by adding features and tunables managed by the configurator(1CC) command and the ews graphical configuration tool.

Chapter 7 contains details of the XML syntax of the ChorusOS product's configuration files.

## Ordering Sun Documents

Fatbrain.com, an Internet professional bookstore, stocks selected product documentation from Sun Microsystems, Inc.

For a list of documents and how to order them, visit the Sun Documentation Center on Fatbrain.com at http://www1.fatbrain.com/documentation/sun.

## Accessing Sun Documentation Online

The docs.sun.com $M$  Web site enables you to access Sun technical documentation online. You can browse the docs.sun.com archive or search for a specific book title or subject. The URL is http://docs.sun.com.

## Typographic Conventions

The following table describes the typographic changes used in this book.

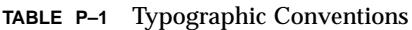

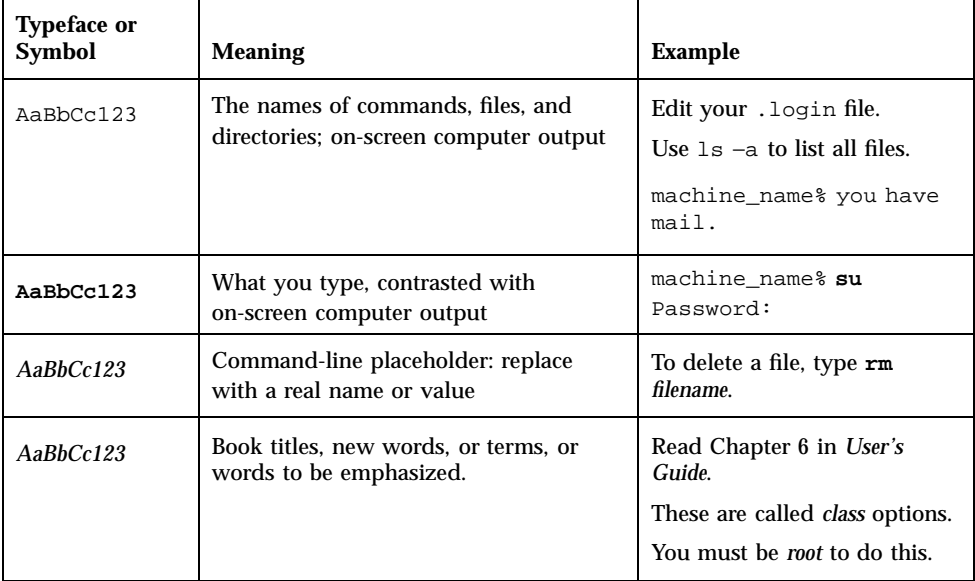

Preface **13**

## Shell Prompts

The following table shows the default system prompt and superuser prompt for the C shell, Bourne shell, and Korn shell.

**TABLE P–2** Shell Prompts

| <b>Shell</b>                          | <b>Prompt</b> |
|---------------------------------------|---------------|
| C shell prompt                        | machine name% |
| C shell superuser prompt              | machine_name# |
| Bourne shell and Korn shell prompt    | \$            |
| Bourne shell and Korn shell superuser | #             |
| prompt                                |               |

## Introduction

In the context of this guide, the term *production* denotes all operations that you need to perform in order to generate a bootable system image from the ChorusOS source code provided (the source delivery).

The ChorusOS operating system is composed of components that can be built separately. You have a choice of which components to build. Use the default profiles available in the source files you receive, or customize these files to produce your own operating system.

## System Requirements

You must be running the Solaris™ operating environment or using a Windows NT system.

You must have at least 250 megabytes of free disk space to use the source package.

### Utilities on Your Host System

In order to install and generate the ChorusOS operating system, your host system must provide the following utilities: awk, basename, cat, cc, chmod, cmp, cp, cut, echo, egrep, find, gzip, grep, head, ln, ls, make, m4, mkdir, mv, rm, sed, sh, sort, sum, tail, test, touch, tr, true, uname, uncompress and uniq. These utilities must be in a directory of your PATH. See "Your Source PATH" on page 22 for further information on PATH.

On Windows NT hosts, these utilities are provided with the Windows Upgrade package which is part of your delivery.

**15**

The host file system must support:

- Symbolic links (Solaris operating environment only) or hard links (NT system only).
- Long file names.

## **Directories**

The source files are installed in a default source directory that is separate from the work directory.

In this document:

- Your installation directory is referred to as <install\_dir>. The default installation directory is /opt/SUNWconn/SEW.
- Your binary directory is referred to as <bin\_dir>. The default binary directory is /opt/SUNWconn/SEW/4.0/chorus-<family>.
- Your source directory is referred to as  $\langle \text{src\_dir} \rangle$ . The default source directory is /opt/SUNWconn/SEW/4.0/chorus-<family>/src.
- Your work directory is referred to as <work\_dir>.

## Components and Tools

The range of components available within the ChorusOS operating system is organized in a hierarchy spanning from the NUCLEUS, at the lowest level, to the EXAMPLES, at the top level as shown in Table 1–1.

**TABLE 1–1** Source components in a ChorusOS and their level

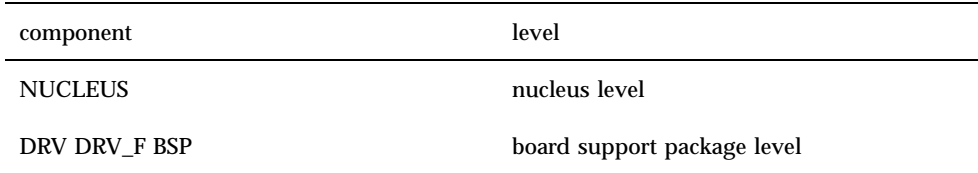

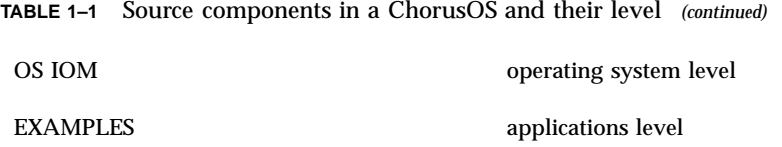

The ChorusOS product ensures compatibility between components built with the two development tools available, mkmk and imake. The modularity of the source code facilitates porting of the operating system. See the *ChorusOS 4.0 Porting Guide* for more information.

The mkmk and imake tools provide a mechanism which uses input files in order to create the Makefile appropriate to that directory. They:

- provide the rules for compiling
- manage dependencies
- allow you to add components
- enable you to configure source files with configurator or the ews graphical tool

#### Introduction to mkmk

Table 1–2 lists components built with the mkmk tool.

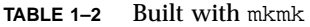

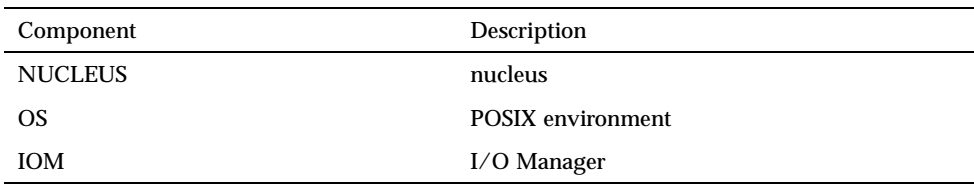

The mkmk tool is described in this document. It is used to build components at the nucleus and operating system levels (Table 1–2).

#### Introduction to imake

Table 1–3 lists components built with the imake tool.

Introduction **17**

**TABLE 1–3** Components Built with imake

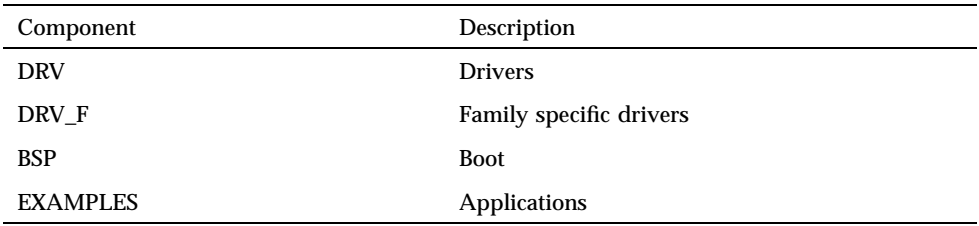

For further information on the imake tool refer to Chapter 3 of this guide, *ChorusOS 4.0 Introduction* and to the ChorusOSMkMf(1CC) man page.

## Tools Provided with the ChorusOS System

Table 1–4 gives the list of utilities and production files provided with the ChorusOS system and used with either the mkmk or the imake development tool. Utilities that can be called directly by developers are described in more detail in the ChorusOS man pages (configure, ChorusOSMkMf, configurator and mkmerge). The files in this Table are located in the <bin\_dir>/tools/host/bin directory.

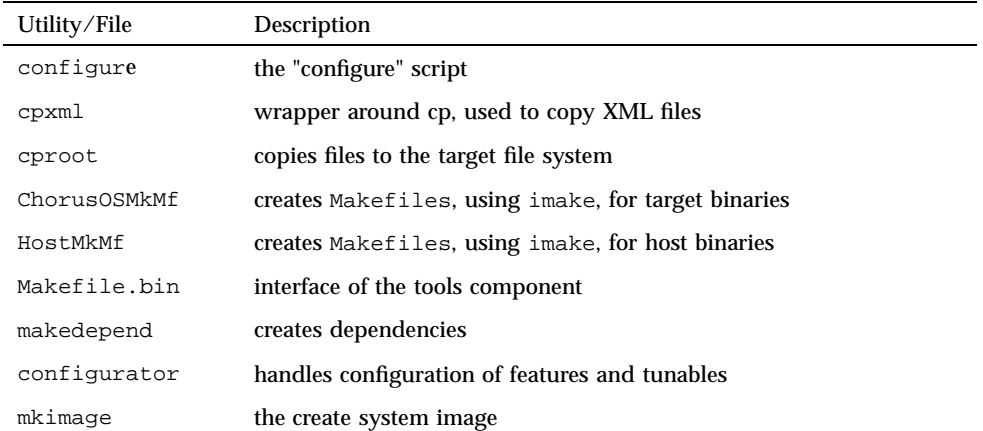

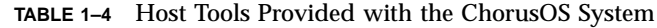

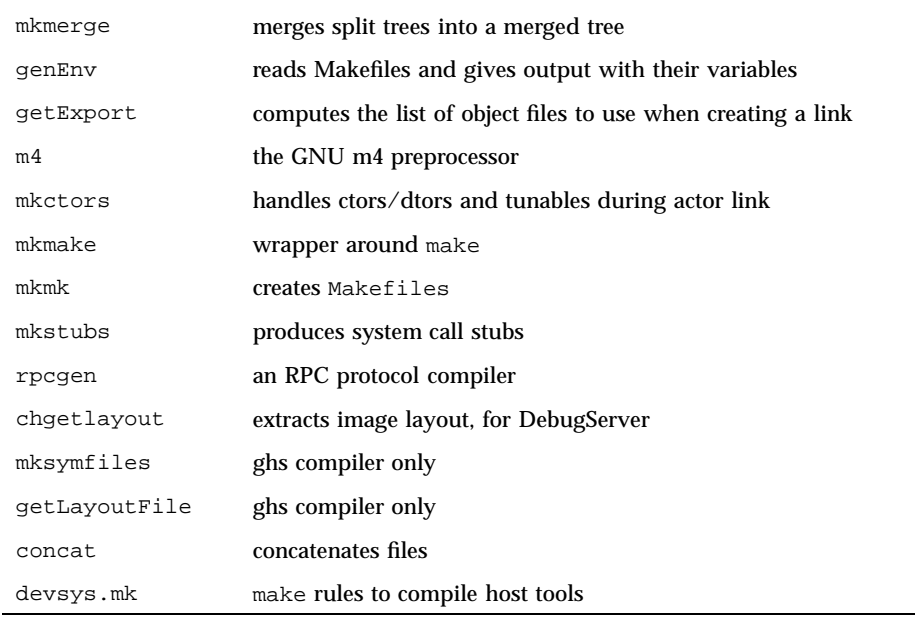

**TABLE 1–4** Host Tools Provided with the ChorusOS System *(continued)*

The imake files; Imake.rules, Imake.tmpl, Package.rules, Project.tmpl are discussed in *ChorusOS 4.0 Introduction*. Table 1–5 gives a description of these files.

**TABLE 1–5** The imake files provided with the ChorusOS System

| File                | Description                                  |
|---------------------|----------------------------------------------|
| imake/Imake.rules   | imake rules                                  |
| imake/Imake32.rules | provides compatibility with r3.2 imake rules |
| imake/Imake.tmpl    | template Makefile, for imake                 |
| imake/Package.rules | packaging rules, for imake                   |
| imake/Project.tmpl  | empty Project.tmpl                           |

Each file in the tgt-make directory deals with make rules for compiling target binary files. Certain files are specific to the gcc compiler, others to the ghs compiler. Only common and gcc/powerpc specific files are described here. All files listed in Table 1-6 are located in <br/> <br/> <br/> <br/> <br/> <br/> <br/> <br/> <br/> <br/> <br/>And the directory:

Introduction **19**

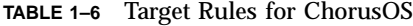

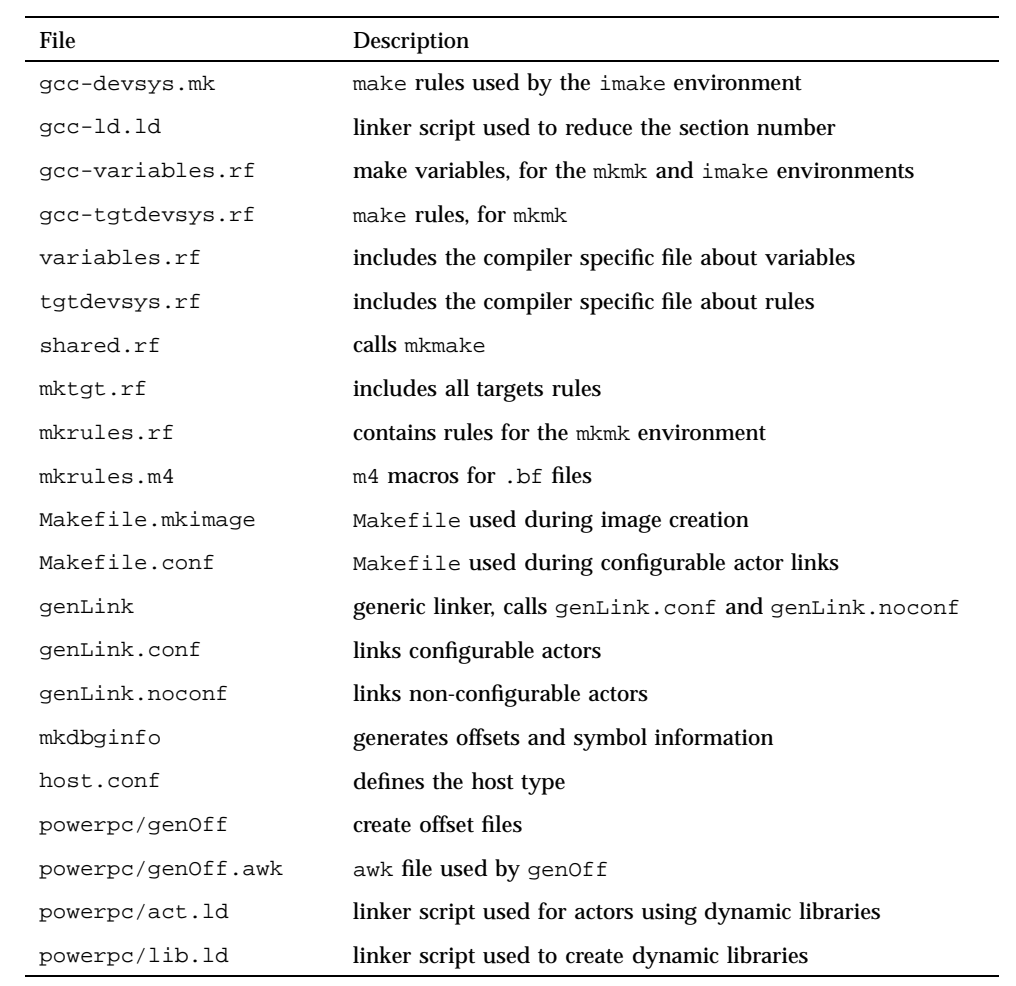

**Note -** None of the above files can be modified.

## System Generation

Install the binary components of the ChorusOS 4.0 product before you work with the source delivery. You will use the same method to build the source files. Your installation must include the TOOLS and the EXAMPLES components.

Before you read this Chapter, read

- *ChorusOS 4.0 Installation Guide for Solaris Hosts*, to understand how to install ChorusOS binary files on a Solaris™ operating environment.
- *ChorusOS 4.0 Installation Guide for Windows NT Hosts*, to understand how to install ChorusOS binary files on a Windows NT host.
- The relevant family documentation from the *ChorusOS 4.0 Target Family Documentation Collection*
	- *ChorusOS 4.0 MPC8260 Target Family Guide*
	- *ChorusOS 4.0 MPC8xx Target Family Guide*
	- *ChorusOS 4.0 PowerPC 60x/750 Target Family Guide*
	- *ChorusOS 4.0 UltraSPARC-IIi Target Family Guide*
	- *ChorusOS 4.0 x86/Pentium Target Family Guide*.

## Steps to Create a System Image

In this Chapter, the following steps are described.

- **Install source components.**
- Create a work directory.

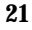

- Choose the components to be included in your system image and configure them. The configure command creates a Paths file and a Makefile in your work directory.
- Use the make command to compile the system image. In your work directory, the make command creates conf, obj and image directories and a build directory for each component included in the system image.

The files and directories that you have created during the above steps are discussed in this Chapter.

## Installation

Ask your system administrator to supply you with ChorusOS binary and source files. Once you have read the instructions in the ChorusOS 4.0 installation guides, install the source files and the AnswerBook documentation.

### Your Source PATH

Depending on your target family, you will use different source code products. Each product has different installation directories. See *ChorusOS 4.0 Target Family Documentation Collection* for further details. The default PATH for a source package is:

/opt/SUNWconn/SEW/4.0/chorus-<family>/src

where each family is a group of processors, such as PowerPC. This will be your source directory, referred to in this document as <src\_dir>.

**Note -** For your convenience, create an environment variable to shorten your source PATH.

### Source File Organization

You receive source packages in read-only mode. The fact that the source files are kept in the source directory, separate from your work directory, has the following advantages

- It prevents the source code from being corrupted during a build.
- It allows you to generate configurations for different targets.
- It permits several users to use the same source code simultaneously.

If you need to modify the source code, use your own copy of the initial source package that you received.

## Which Family, Target and Profile

Table 2–1 gives the profile and board dependent components (such as BSP, boot and family specific driver code) to be used with the configure command. The PATHs are given relative to <src\_dir>.

| Paths                         | Component     |
|-------------------------------|---------------|
| PowerPC Board                 |               |
| nucleus/ppc60x/ppc60x         | profile       |
| nucleus/bsp/powerpc/genesis2  | bsp           |
| nucleus/bsp/powerpc           | driver family |
| MCP750 board                  |               |
| nucleus/ppc60x/ppc60x         | profile       |
| nucleus/bsp/powerpc/mcp750    | bsp           |
| nucleus/bsp/powerpc           | driver family |
| SBC8260 board                 |               |
| nucleus/mpc8260/mpc8260       | profile       |
| nucleus/bsp/powerpc/sbc8260   | bsp           |
| nucleus/bsp/powerpc           | driver family |
| MPC860 board                  |               |
| nucleus/mpc860/mpc860         | profile       |
| nucleus/bsp/powerpc/mpc8xxADS | bsp           |
| nucleus/bsp/powerpc           | driver family |
| CP1500 board                  |               |
| nucleus/usparc/usparc         | profile       |
| nucleus/bsp/usparc/cp1500     | bsp           |
| nucleus/bsp/usparc            | driver family |
| i386AT board                  |               |
| nucleus/ $x86/x86$            | profile       |

**TABLE 2–1** List of board dependent components

System Generation **23**

**TABLE 2–1** List of board dependent components *(continued)*

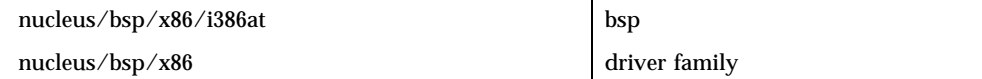

 $\mathbf{r}$ 

All examples given in this document are for the PowerPC family and the genesis2 board. For further information on the family and board that you are using, refer to the *ChorusOS 4.0 Target Family Documentation Collection*.

## Which Components

Table 2–2 lists the main source components in a ChorusOS source delivery and the associated directories which are created in your source directory during the installation process.

| Component      | Directory                                                           | Description                                                    |
|----------------|---------------------------------------------------------------------|----------------------------------------------------------------|
| <b>NUCLEUS</b> | $<$ src dir $>$ /nucleus                                            | generic kernel code +<br>family profiles                       |
| DRV            | <src_dir>/nucleus/bsp/drv</src_dir>                                 | generic kernel drivers                                         |
| DRV F          | <src_dir>/nucleus/bsp/<family></family></src_dir>                   | family specific drivers                                        |
| <b>BSP</b>     | <src_dir>/nucleus/bsp/<family>/<target></target></family></src_dir> | board specific boot<br>code (BSP)                              |
| OS             | $<$ src dir $>$ /os                                                 | <b>Operating System</b><br>(network, POSIX)                    |
| <b>IOM</b>     | $<$ src dir $>$ /iom                                                | I/O Manager, (drivers,<br>file systems, IP<br>protocol stacks) |

**TABLE 2–2** Source components in a ChorusOS 4.0 delivery and the associated files.

## System Generation

This section describes the operations necessary to generate a standard system image of the ChorusOS operating system. Standard system generation builds a non-customized version of the operating system.

During the build you use two commands:

- The configure command: See the configure(1CC) man page for more information.
- $\blacksquare$  The make command: See the make(1S) man page for more information.

#### configure Command Parameters

You will use three parameters with the configure command:

- 1. Use the -f option to choose the predefined profile for the PowerPC, ppc60x family (Table 2–1), such as;
- -f <src\_dir>/nucleus/sys/ppc60x/ppc60x
- It selects the NUCLEUS source component which contains a definition of variables for the build.
- 2. Use the -s option to select the ChorusOS source components to be included in the build of your system image (Table 2–2), such as;
- -s <src\_dir>/nucleus/bsp/powerpc/genesis2 \ <src\_dir>/nucleus/bsp/powerpc \ <src\_dir>/nucleus/bsp/drv
- The components included determine the identity of the image. In this case, you have included the BSP, DRV and DRV\_F components.
- 3. Use the -b option to include binary components in your system image.

The configure command searches the directories specified by the –s and –b options for the Makefile.src and Makefile.bin files and any file corresponding to Makefile.\*.src or Makefile.\*.bin. The command displays each component as it adds it to the configuration. The configure command creates two files, Makefile and Paths in <work\_dir>. These files are discussed later in this Chapter.

System Generation **25**

### The make Command

A system image is created from components which you have configured using the configure command. Even though you type a single command, make, the system image is created over four steps, to produce the binary files corresponding to the source components.

- 1. Selection of the System Image: Choose which of the configured components you will include in your sytem. By changing the components included, you alter the resultant system. The system images are defined in:
	- The Makefile.bin file of the NUCLEUS component:

<src\_dir>/nucleus/sys/Makefile.bin

■ The conf directory:

```
<work_dir>/conf/mkimage/mkimage.xml
```
- The conf directory is discussed in the next section of this Chapter. Once you have selected your system image, you can use the make command in two ways to build your system image:
- Referencing the system image name:

make <system image\_name>

Building all configured components in your work directory:

make build

The make command automatically performs the next three steps as shown here.

2. Compilation: The default action of make is to compile everything in your work directory, but not to produce a bootable system image. This is because configure may be used to build components which are not directly related to ChorusOS systems.

Compilation can last from 5 minutes to more than an hour, depending on the host you are using. For the chorus system image, the make build output includes:

sh <work\_dir>/build-NUCLEUS/mkbuild chorus

3. Rebuilding the Configurable Components: If the configuration of the system has been changed since the last time the make command was run, using the ews GUI tool or the configurator command, then some actors may need to be relinked. The make command checks if any configurable actors need to be relinked.

```
Running obj/act/pmm/Makefile
       <bin_dir>/tools/host/bin/configurator
       -c /<work_dir>/conf/ChorusOS.xml -action configure
       Running obj/dbg/Makefile
       Running obj/kern/Makefile
       Running obj/os/admin/sys/Makefile
       Running obj/os/am/sys/Makefile
```

```
26 ChorusOS 4.0 Production Guide ♦ December 1999
```

```
Running obj/os/cinit/ftpd/Makefile
Running obj/os/cinit/hrCtrl/Makefile
Running obj/os/cinit/rshd/Makefile
Running obj/os/cinit/teld/Makefile
Running obj/os/iom/sys/Makefile
```
4. Building of the System Image: Once the necessary actors have been relinked, the make command calls mkimage. This produces the system image.

```
Start mkimage
       Brief log file: /<work_dir>/image/RAM/chorus/log.brief
       Verbose log file: /<work_dir>/image/RAM/chorus/log.verbose
       Layout file: /<work_dir>/image/RAM/chorus/layout.xml
       Image file: /<work-dir>/chorus.RAM
       Finish mkimage
```
Once you have built your system image, the work directory contains a build directory for each source component you have included in the build.

## Examples of Building a System Image

Here are two examples of how a system image is created using the steps outlined above. It is presumed that you have already installed the binary and source components for your chosen family, as outlined at the beginning of this Chapter.

#### Example 1: Standard System Generation

Example 1 illustrates standard system generation. The image which you create includes the generic kernel code, PowerPC drivers targeted for the genesis 2 board, generic kernel drivers, and the OS and the IOM components. This is termed a chorus system image.

1. Create a work directory:

host% **mkdir work\_dir**

2. Change to the work directory:

host% **cd work\_dir**

3. Use the configure command with a build profile and a selection of components:

```
host% configure -f <src_dir>/nucleus/sys/ppc60x/ppc60x \
-s <src_dir>/nucleus/bsp/powerpc/genesis2 \
<src_dir>/nucleus/bsp/powerpc \
```
System Generation **27**

```
<src_dir>/nucleus/bsp/drv \
<src_dir>/os \
<src_dir>/iom
```
4. Create a bootable system image named chorus:

host% **make chorus**

You could also type make build, and get the same result, as this system image is already defined in the Makefile.bin file of the NUCLEUS component.

### Example 2: Kernonly Generation

The system image you create in this Example is the kernonly system and contains the generic kernel code, PowerPC drivers, and kernel generic driver component targeted for the genesis 2 board. You create this image in the first steps of porting a system to a new board. See *ChorusOS 4.0 Porting Guide* for more details.

- 1. Create and change to a work directory as in Example 1.
- 2. Use the configure command:

```
host% configure -f <src_dir>/nucleus/sys/ppc60x/ppc60x \
-s <src_dir>/nucleus/bsp/powerpc/genesis2\
<src_dir>/nucleus/bsp/powerpc \
<src_dir>/nucleus/bsp/drv
```
3. Create a bootable system image named kernonly, using the make command: host% **make kernonly**

## Files and Directories Created by configure and make commands

The configure command creates two files, Makefile and Paths. The make command creates a directory for each component included in the system image, as well as a conf, obj and image directory. These files and directories are discussed in this section.

### Work Directory Organization

Table 2–3 lists the files and directories generated in your work directory by the configure and make commands.

| Files/Directories | Description                                      |
|-------------------|--------------------------------------------------|
| Makefile          | top level Makefile                               |
| Paths             | paths to the source or binary components         |
| $\text{conf}/$    | system configuration files                       |
| obj/              | object files used by configurable actors         |
| image/            | image generation files                           |
|                   |                                                  |
| build-NUCLEUS/    | build directory for nucleus                      |
| build-DRV/        | build directory for generic drivers              |
| build-BSP/        | build directory for the board specific boot code |
|                   |                                                  |
| build-DRV_F/      | build directory for the family specific drivers  |
| build-OS/         | build directory for the POSIX system             |
| build-IOM/        | build directory for the $I/O$ manager            |
|                   |                                                  |

**TABLE 2–3** Files and Directories generated by the configure and make commands

### Build Directories

The make command creates a build directory, in your work directory, for each component included in the system image created. In Table 2–3, there is a build directory for the NUCLEUS (build-NUCLEUS), generic drivers (build-DRV), board specific code (build-BSP), family specific drivers (DRV\_F), operating system (build-OS) and I/O manager (build-IOM). Each build directory contains the binary code for the corresponding component.

#### Paths file

The Paths file is created in your work directory by the configure command. For each source component, the Paths file defines two subdirectories, one located in <src\_dir> and one in <work\_dir>. For example, for the BSP component there is a BSP directory, which is the component source directory, and BSP\_DIR, which is the

System Generation **29**

directory where the component will be generated. For binary components, only one directory, that is the BSP\_DIR directory, is defined.

```
BSP= <src_dir>/nucleus/bsp/powerpc/genesis2
BSP_DIR= <work_dir>/build-BSP
...
```
The ChorusOS production environment will not modify any file outside of your work directory. This means that regardless of where the source directories of the BSP component are, they will be compiled in the build-BSP subdirectory of your work directory.

#### Makefile

...

The Makefile produced by the configure command includes all the Makefiles for each component. View the Makefile.

```
all::DEVTOOLS.all
```

```
PROFILE = -f <src_dir>/nucleus/sys/ppc60x/ppc60x
include Paths
include <src_dir>/nucleus/bsp/drv/src/Makefile.bin
include <src_dir>/nucleus/bsp/drv/src/Makefile.src
include <src_dir>/nucleus/bsp/powerpc/Makefile.bin
include <src_dir>nucleus/bsp/powerpc/Makefile.src
include <src_dir>/nucleus/bsp/powerpc/genesis2/Makefile.bin
include <src_dir>/nucleus/bsp/powerpc/genesis2/Makefile.src
include <src_dir>/os/Makefile.bin
include <src_dir>/os/Makefile.src
include <src_dir>/iom/Makefile.bin
include <src_dir>/iom/Makefile.src
include <bin_dir>/tools/Makefile.bin
include <bin_dir>/tools/Makefile.CDS.bin
include <src_dir>/nucleus/sys/common/Makefile.bin
include <src_dir>/nucleus/sys/common/Makefile.src
include <bin_dir>/tools/Makefile.CHSERVER.bin
include <bin_dir>/tools/Makefile.CHTOOLS.bin
COMPONENTS = DRV DRV_F BSP OS IOM DEVTOOLS NUCLEUS CDS CHSERVER CHTOOLS
CLEAN = $(DRV_DIR) $(DRV_F_DIR) $(BSP_DIR) $(OS_DIR) $(IOM_DIR) $(NUCLEUS_DIR)
clean:; rm -rf $(CLEAN)
dist: DRV.dist DRV_F.dist BSP.dist OS.dist IOM.dist NUCLEUS.dist
reconfigure: ; cd /<work_dir>; \
sh <bin_dir>/tools/host/bin/configure \
-f /<src_dir>/nucleus/ppc60x/ppc60x \
-s /<src_dir>/nucleus/bsp/drv /<src_dir>/nucleus/bsp/powerpc \
/<src_dir>/nucleus/bsp/powerpc/genesis2 /<src_dir>/os /<src_dir>/iom $(NEWCONF)
```
The clean, dist, reconfigure, all and root make targets may be present in Makefiles. They are discussed at the end of this Chapter in relation to the generation of the ChorusOS system image.

In the Makefile shown above, the all target is followed by :: which means you can have multiple update rules. You must use :: if the make command is to work. Note, also, the clean, dist and reconfigure targets in the Makefile shown here.

The top level Makefile of the work directory includes a Makefile.bin and a Makefile.src for each source component. You receive these files with your source delivery. This ensures the compatibility of components even if they are built using different development tools.

Makefile.bin

View the IOM Makefile.bin file for the IOM component, found in the <src\_dir>/iom directory.

The output states that the component is the IOM component and gives a list of the components that must be present in the operating system if the IOM component is to work. In this case the OS and NUCLEUS components must be present.

#### Makefile.src

The Makefile.src file is more complex than the Makefile.bin file, as it describes how the IOM component is compiled. The IOM component is compiled using the mkmk tool.

View the contents of the Makefile.src file for the IOM component, found in the <src\_dir>/iom directory.

You are given the information:

- This is an IOM component.
- **The IOM.all target is dependent on the DRV, NUCLEUS and OS components and** on the DONE file.

This DONE file will be discussed in further detail in the section "Specific Build Options" on page 32.

#### conf Directory

The conf directory contains files which describe the ChorusOS current configuration. These files are expressed in XML. The details of XML files are provided in Chapter 7.

ChorusOS.xml is the top level configuration file. It contains references to all other configuration files located in the conf directory, as explained in *ChorusOS 4.0 Introduction*. When building the ChorusOS operating system from the source code,

System Generation **31**

XML configuration files are copied from the various component source files to the conf directory.

#### obj Directory

The obj directory contains all necessary configurable actors. For instance, the IOM component is compiled in the build-IOM directory. Its object files are copied to the build-IOM/obj directory and then linked in the obj directory.

#### image Directory

The image directory is used during the creation of a system image. The information contained within this directory includes temporary files, log files, symbol tables, and relocated binary files.

**Note -** If you have created your system image and do not need to manipulate your source delivery further, you will not need to continue reading this document.

## Specific Build Options

This section provides further information on directories and files already discussed in this Chapter.

### Rebuilding a Component

You can delete any of the directories that were created in your work directory during the generation process. If the directory is necessary, the make command will rebuild it. For example, you can remove the BSP component, which in the examples above provides support for the PowerPC board. Then use the make command, which will regenerate the component, if it is necessary.

host% **rm -rf build-BSP/** host% **make build**

### The DONE File

When a component is compiled correctly, its Makefile.src file creates a file called DONE, in the build directory. The DONE file exists to prevent make from entering a component's build directory when there is nothing else to compile. If you run the make command, and the Makefile.src file has already created the DONE file, nothing will happen. These DONE files must be removed if a component has been modified, and the dependent components need to be relinked.

Remove the DONE file for the NUCLEUS component:

host% **rm -f build-NUCLEUS/DONE**

Run make now and it will enter the NUCLEUS component. Run the make command a second time and you will get no output, as the DONE file has again been created.

### Rebuild of the conf Directory

To return to a previous configuration, remove the conf directory, or some files from the conf directory. This returns the system to the default configuration or to the configuration that you updated in the source configuration files. Even if you have not altered the configuration you can rebuild the conf files as follows:

host% **rm -rf conf/** host% **make xml**

## Makefile make Targets

This section details Makefile make targets discussed in the Makefile section above.

- The clean target removes all the build directories from the work directory.
- The dist target produces a binary version of each component. Each component can implement a <component>.dist rule in the component's Makefile.src.
- The reconfigure target adds parameters, using the NEWCONF macro, to the original configure command.
- The all target is the first target in the Makefile and so when the make command is run without an argument make all is run.
- The root target copies files from components into the root directory.

System Generation **33**

## The all Target and Component Dependency

Each component implements the <component>.all rule, which is defined in the component's Makefile.bin file. This rule tells you what other components this component is dependent upon. The <component>.all rule in the Makefile.src implements the rule, building the component in its own build directory. If this first component depends on a second component, the dependency rule

<component1>.all :: <component2>.all

is expressed in the Makefile.bin file of the first component.

**Note -** If the dependency is valid only for the build process, the dependency rule is expressed in the Makefile.src file.

## Update the Source Configuration

Verify that you have installed the EXAMPLES component. This source component, which contains a number of small applications, is built on top of the os and nucleus levels (See Table 1–1 for further details of component hierarchy).

The reconfigure target adds components to the initial configuration. Add the EXAMPLES component to your initial work directory, and build it as follows:

```
host% make reconfigure NEWCONF='-s <src_dir>/opt/examples'
host% make
```
### Build the Target NFS root

The root target lets you copy files from components into the root directory.

As the EXAMPLES component contains binary files that the target must see, use the make root command to copy the binary files of the EXAMPLES component into the root directory as follows:

host% **make root**

The root directory now contains the binary files of the EXAMPLES component. You can run this component on a target system where this root directory can be NFS mounted.

#### Build a Binary Distribution

To build a binary distribution of the EXAMPLES component, run the following command:

host% **make EXAMPLES.dist**

This command creates a new directory in your work directory, called dist-EXAMPLES, containing the binary files of the EXAMPLES component.

You can move the component's binary files to any directory as follows:

```
host% mv dist-EXAMPLES ../
```
Use these binary files instead of the source files by using the binary option of the configure command.

### Use Binary Files Instead of Source Files

To use the EXAMPLES component's binary files, you must remove the current configuration of the component. There is no specific command to achieve this. Follow these four steps:

1. Edit the reconfigure rule at the end of the top-level Makefile by removing the following line in the source file

```
-s <src_dir>/opt/examples
```
2. Remove the component's build directory and run make reconfigure as shown here:

```
host% rm -rf build-EXAMPLES/
host% make reconfigure
```
3. Add the application's binary files:

```
host% make reconfigure NEWCONF='-b dist-EXAMPLES'
```
4. Run the make command and notice the output as make rebuilds files in the conf directory.

### Build in Verbose Mode

Usually, compilations of an mkmk or imake component are not verbose. If you want to get the whole trace of the build, just add 'SILENT=' to the Paths file:

host% **echo 'SILENT=' >> Paths**

To test this modification, compile the EXAMPLES component by configuring the source files:

System Generation **35**

The previous command has produced another Paths files, so if you add "SILENT=" again and run the make command, you will see a more verbose output.

host% **echo 'SILENT=' >> Paths** host% **make**

Note - As the application binary files are already configured, the configure command will skip the binary files and choose to use the source files.

### Build in Debug Mode

To debug a component, you may need to recompile it with special compilation options. To achieve this for the EXAMPLES component:

1. Remove the component's build directory:

host% **rm -rf build-EXAMPLES**

- 2. Add 'FREMOTEDEB=ON' to the Paths file.
- 3. Use the make command to recompile the component: host% **make**
## Building with imake

There are two development tools available with the ChorusOS 4.0 product, mkmk and imake. The simpler of these two tools is imake and this tool is recommended to ChorusOS developers for the creation of new ChorusOS components.

Chapter 5 describes how to create your own component with imake.

Four components built with imake are the BSP, the DRV, the DRV\_F and the EXAMPLES components.

This document does not describe the imake tool in detail but refers to this tool as a comparison to mkmk.

## The imake Tool

The imake tool is not discussed in detail in this document. *ChorusOS 4.0 Introduction* provides information on:

- imake files (Imake.tmpl, Imake.rules, Project.tmpl and Package.rules)
- imake packaging rules
- imake build rules
- examples of how to use the imake tool

The imake files are located in the <br/> \timedin >/tools/imake directory.

If you are using the imake tool, you do not use the merging operation described in Chapter 4. Instead, imake uses the VPATH variable, which is found in recent versions of make. This means that you can find the source files, regardless of where these directories are located.

**37**

Components built with imake, such as DRV, DRV\_F and BSP, export their public information through packaging rules.

With the imake tool you can write applications and adapt your system to a new board by using the boot and driver code provided in the board support package.

### imake files

An Imakefile is a machine-independent description of the targets you want to build. In the first step of the build process, the imake tool generates a Makefile from each Imakefile, by selecting the configuration files with dependencies appropriate to your target system. This has the advantage that the Imakefile is a machine-independent description of the targets you want to build and so it is portable.

To produce Makefiles, imake uses the top level Project.tmpl file, and the Imakefile contained in each subdirectory. It produces Makefile dependencies which are then written into the Makefile.

If files are altered they must be rebuilt. For the imake tool within the ChorusOS operating system, only dependencies between source and binary files are taken into account when altered files are rebuilt.

### make Targets for imake

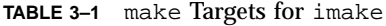

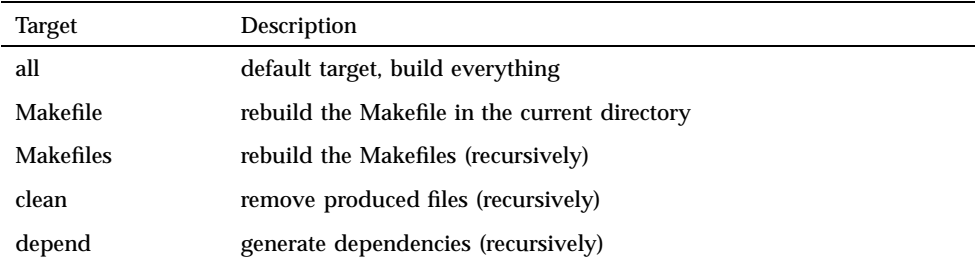

## Building with mkmk

Read this Chapter only if you want to modify components built with the mkmk tool. Three of these components are the NUCLEUS, the OS and the IOM components.

**Note -** The mkmk tool is more complex than imake. Use the mkmk tool only if it is mandatory.

This Chapter provides an overview of the mkmk build rules and the utilization of the mkmk tool.

As you receive the IOM component as source files, even in binary deliveries, the examples in this Chapter will refer to building an IOM component, as outlined in Chapter 2.

# The mkmk Build Process

The mkmk tool enables you to select a set of files from the source tree, in order to build an operating system for a particular target system. The mkmk tool also provides specific build rules which manage the system configuration through tunables, parameters, and features options.

The mkmk build process can be divided into five steps:

- 1. Create a link to the source files in the build directory. This operation is called merging and uses the mkmerge utility. The links you have created enable mkmk to locate your source files in <src\_dir>.
- 2. Build the Makefiles in the component's build directory, using mkmk.
- 3. Build the binary files.

**39**

- 4. Create the dependency files that are used for further builds by the makedepend and getexport utilities.
- 5. Build the system images with the mkimage command. This phase is described in more detail in the *ChorusOS 4.0 Porting Guide*.

# Build Profile

The build profile used by the configure command is an argument of the mkmerge command. There is one default profile for each board, as shown in Table 2–1. For non standard system generation, customize the build profile by using the information on the file entries described here.

The build profile contains entries of the following type:

```
 <var>=<value>
```
The range of <value> values depends on the variable. Note that:

- on and yes are equivalent values (both mean "included")
- off and no are equivalent values (both mean "not included")

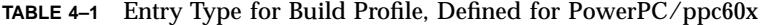

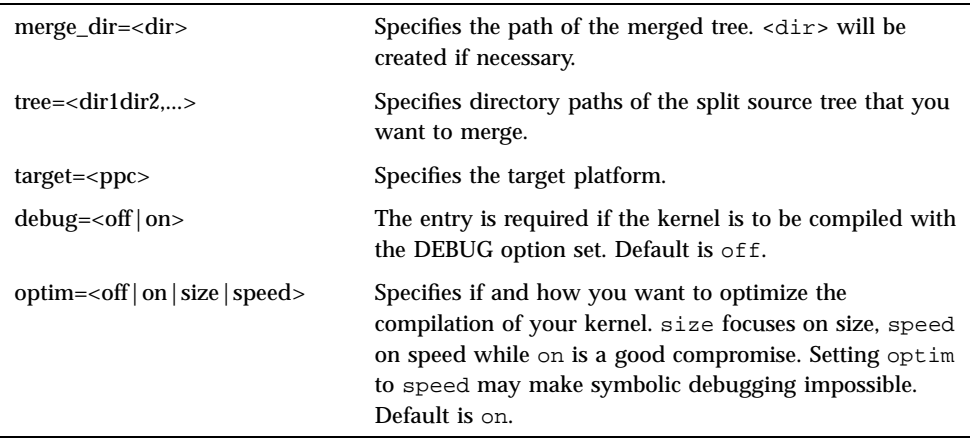

**TABLE 4–1** Entry Type for Build Profile, Defined for PowerPC/ppc60x *(continued)*

| $profile= on$ | Needed if you want to profile your system. Default is<br>off.       |
|---------------|---------------------------------------------------------------------|
| $locks=$      | Specifies the implementation of locks within the core<br>executive. |

## mkmk Files

With the mkmk tool, you can write portable description files. The files are independent of both the host system you use and the target for which the system you are creating is destined. The mkmk tool also provides high level abstraction rules which ensure the portability of the application build files.

The mkmk command uses three types of build description files, suffixed by .df, .bf, and .mf, to produce Makefiles and generate all.dp dependencies. With mkmk, you create a .mf file for each host. In this way the mkmk tool ensures portability during cross compilation and so ensures the portability of hosts and targets.

### .df Files

The .df files are used as shell scripts that are launched when the Makefile is created to adjust variables before they are written into the Makefile. The .df files define the following variables:

- The cpp symbols
- **n** The header file directories
- The list of subdirectories

The .df files have similar properties to the Project.tmpl files of the imake tool. See *ChorusOS 4.0 Introduction* for further information. They affect the building of the Makefiles for all the subdirectories. With mkmk, you can have several .df files in each directory of the source tree. This contrasts with the imake tool, which has only one Project.tmpl file per component.

The inheritance mechanism of the mkmk tool is different from that of the imake tool. With mkmk, every Makefile is dependent on the Makefile present in the parent directory. However, with imake, every Makefile is dependent on the Project.tmpl file present in the top-level of the component and on the few

variables which are inherited from the parent directory. The variable and macros are defined in the production tools. Table 4–2 lists those which you must not modify and Table 4–3 lists those which you may modify.

| <b>TARGETMKRULES</b> | <bin_dir>/tools/tgt-make/mktgt.rf</bin_dir>     |
|----------------------|-------------------------------------------------|
| <b>MKRULES</b>       | <bin_dir>/tools/tgt-make/mktgt.rf</bin_dir>     |
| DTL.                 | <bin_dir>/tools/host/bin/</bin_dir>             |
| <b>GROOT</b>         | .1.1                                            |
| <b>BDIR</b>          | <bin dir=""></bin>                              |
| <b>BNAME</b>         | kern                                            |
| <b>HOST</b>          | LINUX                                           |
| <b>FAMILY</b>        | PowerPC                                         |
| <b>COMPILER</b>      | gcc                                             |
| <b>BFILES</b>        | List of . bf files found in your work directory |
| <b>MFILES</b>        | List of . 1f files found in your work directory |
| <b>DFILES</b>        | kern.df                                         |

**TABLE 4–2** Variables for the .df files, that must not be changed

#### **TABLE 4–3** Variables in the .df files that you can modify

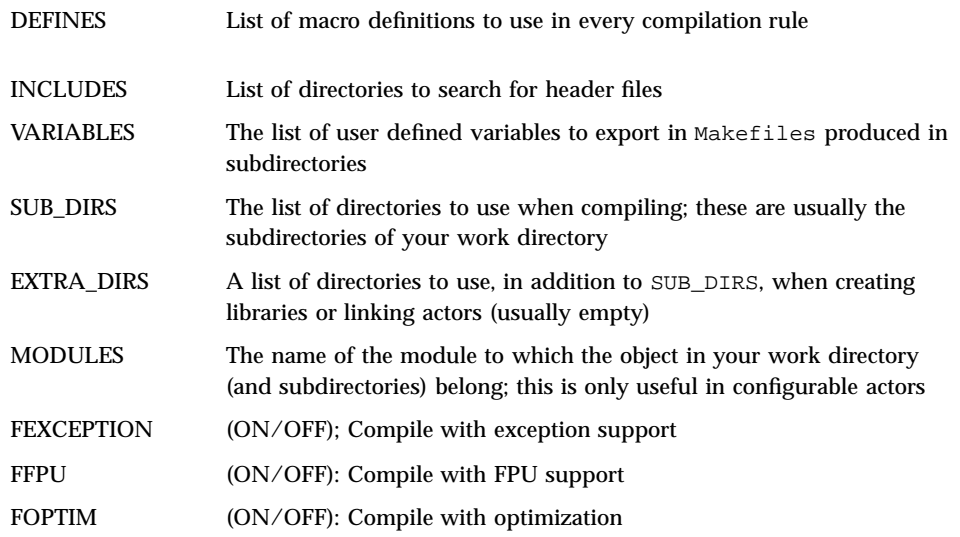

**TABLE 4–3** Variables in the .df files that you can modify *(continued)*

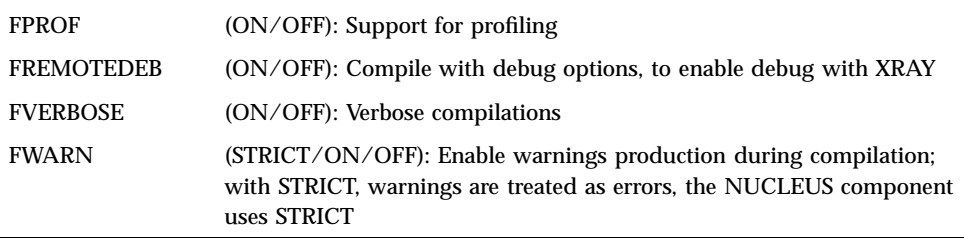

## .bf Files

The .bf files are equivalent to the Imakefiles. They define source files, binary files and compilation options. The .bf files contain link directives and source definitions, such as C\_\_SRCS. You can have several .bf files per directory. The mkmk tool concatenates the .bf files inside the Makefile product. The .bf file is preprocessed by the macro processor m4(1).

Table 4–4 lists the macros used in a .bf file. Actor, ConfigurableActor, Library and BigObject, either directly, or indirectly use getExport to get the list of object files. DistFile and Export are defined in \$(DEVTOOLS\_DIR)/tgt-make/mkrules.m4.

| Actor(actor, libs)             | build 'actor' using libs        |
|--------------------------------|---------------------------------|
| ConfigurableActor(actor, libs) | build 'actor' using libs        |
| Library(lib)                   | build 'lib'                     |
| BigObject(obj)                 | build a relocatable object file |
| DistFile(file,dir)             | copy 'file' into 'dir'          |
| Export(file,dir)               | same as DistFile                |

**TABLE 4–4** Macros used in .bf files.

### .mf Files

The .mf files contain lists of source files. The .mf files are used when the binary file to be built uses many subdirectories, each subdirectory containing a variable number of files to be compiled.

Another form of .mf files are .lf files. The variables and macros used in the .mf and .lf files are listed in Table 4–5.

**TABLE 4–5** Variables and macros used in .mf and .lf files

| $C++SRCS$ | $C_{++}$ source files                                              |
|-----------|--------------------------------------------------------------------|
| C SRCS    | C source files                                                     |
| AS_SRCS   | assembly code source files                                         |
| M4 SRCS   | M4 source files (assembly code source files preprocessed with m4). |
| OF SRCS.  | $C_{++}$ source files used to produce offset files                 |

# Merging

The role of mkmerge is to link the source files and the component's build directory. For further information, see the mkmerge(1CC) man page.

The code for ChorusOS components which contain family specific code is organized in split trees. Within the split trees, there are subtrees for:

- common code, that is, the code shared by all the platforms
- code that is related to specific families (for example, PowerPC, ppc60x) or CPU

Before generation begins, subtrees are merged into a merged tree. There is only one merged tree in each merged component. Initially, it contains symbolic, or hard, links that point to files in the split trees. The build takes place in the merged tree, so the split trees remain free of generated files, such as object files and Makefiles. You can delete a merged tree at any time. This will not affect the source code, as it remains clean in the split tree.

From a given set of subtrees of the split tree, different merged trees can be built. This allows you to produce several system configurations concurrently.

Building the merged tree is called the merge operation. When performing this operation, you provide a number of first-level options, called generation options. These options correspond to fundamental production choices, such as the choice of a development system or the target family and are typically found in the build profile given in Table 4–1.

If you are using the mkmk tool on a system running the Solaris operating environment, mkmerge populates the merge directory with symbolic links. These links point to the source directories required for your build.

**44** ChorusOS 4.0 Production Guide ♦ December 1999

If you are using the mkmk tool on a Windows NT system, mkmerge creates hard links between the source directories and your <work\_dir>. The use of hard links permits you to use Windows NT hosts to edit files in the <work\_dir>.

## The Makefiles created by mkmk Tool

During generation, mkmk goes down the build tree and creates a Makefile, for each build directory. The Makefiles are used to build the binary files and each of these Makefiles is autonomous. This means that you can set make running from any directory and all files located in the subdirectories attached to that directory are automatically built. The Makefile content depends on the mkmk production files.

In each directory, where mkmk produces a Makefile, mkmk:

- Calculates the initial value of the variables, in relation to the Makefile of the parent directory.
- Activates the .df script files, located in the current directory, in a parallel shell.
- Asks the shell to recover the values of the variables defined by the .df files.

The list of files to be compiled varies depending on the merge operation. Writing a Makefile that will work on several configurations can be complicated. The solution offered by mkmk is described by the following two steps:

- To place the .mf files found in split trees at the same directory level as the sources files to be compiled.
- $\blacksquare$  To concatenate the .mf files inside the Makefile that it produces.

The .mf files do not have an equivalent within the imake tool.

The mkmk tool will regenerate the Makefile produced, if the .df, .bf or .mf files used to build it change.

## Managing Dependencies

Once a file has been modified, for example with an editor, or by a previous compilation, the files that depend on the altered file must be rebuilt. Most development tools only deal with the dependencies between source and binary files. The mkmk system goes further, taking into account any changes which occur in the source files during the build process.

The relationship between the different components is managed through the components' Makefile.bin and Makefile.src files and through the build paths found in the Paths file in your work directory. For example, applications can access both the kernel API and the OS API through the variables set in the Paths file:

- NUCLEUS\_DIR provides the applications with access to the kernel
- BSP\_DIR, DRV\_DIR, DRV\_F\_DIR give access to the board support package level information
- OS\_DIR and IOM\_DIR enable access to the operating system level API

The information that is accessed between components is the exported information, which is usually present in the binary deliveries.

## The IOM Build Directory

To look at a particular example of a built component, list the contents of the build directory for the IOM component, <work\_dir>/build-IOM. This component's build directory contains five directories, three symbolic links and six files.

**TABLE 4–6** Description of the Directories in the IOM Component's Build Directory

| <b>Directories</b> | Description                                                |
|--------------------|------------------------------------------------------------|
| include            | header files exported by the IOM component                 |
| lib                | libraries used by the IOM component                        |
| obj                | object files needed to link the IOM component              |
| src                | source files of the IOM component                          |
| conf               | configuration files of the IOM component (used by mkmerge) |

These five directories will be found in each source component's build directory.

**TABLE 4–7** Symbolic Links Between the IOM Build Directory and the Source Files

| Symbolic Link | <b>Description</b>                       |
|---------------|------------------------------------------|
| Makefile.bin  | exports interface with other components  |
| Makefile.src  | describes how to build the IOM component |
| src.df        | build description file                   |

**TABLE 4–8** Files Generated in the IOM Build Directory

| File        | Description                                                                                                    |
|-------------|----------------------------------------------------------------------------------------------------|
| <b>DONE</b> | created by Makefile.src when compilation is complete                                                                    |
| <b>SUM</b>  | produced by Makefile.src                                                                                                |
| profile     | created by the merge process, it contains merge options                                                                 |
| merge.log   | created by the merge process, it contains all mkmerge output                                                            |
| export.lst  | the list of files to export; mkmake uses this file to determine which files it<br>should copy and where to copy them to |
| Makefile    | the top level Makefile, produced by mkmk                                                                                |

# Examples of IOM Build Files

For the IOM component, the IOM source files are merged into the component's build directory, <work\_dir>/build\_IOM. In this directory, exports.1st is produced by the mkmerge command. This directory relies on the profile file to ensure that the NUCLEUS component is merged before the IOM component.

Look in further detail at the IOM build directory by listing the contents of the <work\_dir>/build-IOM/src/os/iom/sys directory. This directory contains four files and two symbolic links:

File Description Makefile the Makefile of the directory, produced by mkmk N\_iom.r the IOM actor all.dp dependency file, produced by make depend and getExport sys\_agglo.mk internal Makefile, used when linking the configurable actor, to copy files from the src directory to the obj directory

**TABLE 4–9** Files Generated in src/os/iom/sys

**TABLE 4–10** Symbolic links in src/os/iom/sys

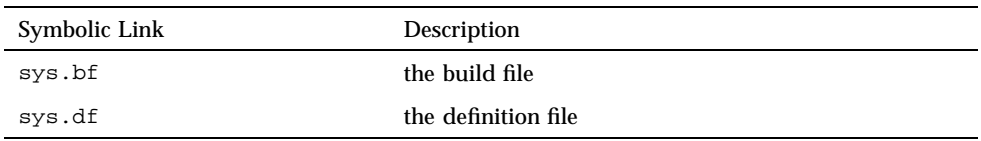

The contents of the symbolic link files, sys.bf and sys.df, the Makefile and the /sys/lib/gen/common.mf file are given here.

### sys.df

The sys.df file, defines the INCLUDES and DEFINES variables.

```
INCLUDES=" \
    -Isys/include \
    -Lbsd \
    -Ibsd/sys \
    -I${OS_DIR}/include/sys \
    -Ibsd/machine \
    -I${OS_DIR}/include/machine \
    -I${OS_DIR}/include/chorus/iom \
    -I${OS_DIR}/include/chorus \
    -I${OS_DIR}/include/chorus/cx \
    -I${NUCLEUS_DIR}/include/chorus \
    -I${IOM_DIR}/include \
    -I${OS_DIR}/include \
    -I${NUCLEUS_DIR}/include \
    -I${OS_DIR}/include/stdc \
    -I${NUCLEUS_DIR}/include/stdc"
   DEFINES="$DEFINES -DKERNEL -D_KERNEL -D__FreeBSD__ /
   -DINET -DNO_CACHE -DMSDOSFS -DNFS -DIOM_MALLOC -DSHARED_FD"
```
### sys.bf

In this example, S\_LIBS contains the list of libraries used to link the IOM component. The ConfigurableActor rule is also used to link the IOM component.

```
S_LIBS = \frac{\xi(10M_DIR)}{lib/os/iom/sys/lib/ufs.a)}$(IOM_DIR)/lib/os/iom/sys/lib/disk.a \
      $(IOM_DIR)/lib/os/iom/sys/lib/gen.a \
      \$(10M_DIR)/lib/os/iom/sys/lib/mem.a \$(IOM_DIR)/lib/os/iom/sys/lib/unresolved.a \
      $(NUCLEUS_DIR)/lib/stdc/libC.a \
      $(NUCLEUS_DIR)/lib/embedded/libebd.s.a \
      $(NUCLEUS_DIR)/lib/cpu/cpu.s.a \
      $(OS_DIR)/lib/classix/libcx.a \
      $(NUCLEUS_DIR)/lib/classix/libsys.s.a
```
### Makefile

The Makefile generated by mkmk contains two parts. View the contents of the Makefile. The first part has a list of the definitions of variables as defined in Table 4–2, Table 4–3, Table 4–4 and Table 4–5. The second part contains preprocessed copies of the .bf, .lf, and .mf files found in the work directory. In this example there is only a .bf file present in the work directory.

```
#
# This makefile is generated automatically
# in build-IOM/src/os/iom/sys
#
BDIR = <work_dir>
BNAME = sys
MPATH = build-IOM/src/os/iom/sys
DEFINES = -DNDEBUG -DKERNEL -D_KERNEL -D__FreeBSD__ -DINET \
-DNO_CACHE -DMSDOSFS -DNFS -DIOM_MALLOC -DSHARED_FD
INCLUDES = -Isys/include -Ibsd -Ibsd/sys
-I/<work_dir>/build-OS/include/sys -Ibsd/machine \
-I/<work_dir>/build-OS/include/machine \
-I/<work_dir>/build-OS/include/chorus/iom \
 ...
FEXCEPTION = OFF
FFPU = ON
FOPTIM = ON
FPROF = OFF
...
FAMILY = ppc60x
COMPILER = gcc
VARIABLES = OS_DIR IOM_DIR NUCLEUS_DIR DRV_DIR
SUB_DIRS = bsd sys
EXTRA_DIRS =
BFILES = sys.bf
MFILES =
DFILES = sys.df
MODULES =
OS_DIR = <work_dir>/build-OS
IOM_DIR = <work_dir>/build-IOM
NUCLEUS_DIR = <work_dir>/build-NUCLEUS
DRV_DIR = <work_dir>/build-DRV
include $(BDIR)/Paths
include $(DEVTOOLS_DIR)/tgt-make/shared.rf
# produced from sys.bf -- begin
 S_LIBS = $(IOM_DIR)/lib/os/iom/sys/lib/ufs.a \setminus
```

```
\$(10M_DIR)/lib/os/iom/sys/lib/disk.a \ \$(IOM_DIR)/lib/os/iom/sys/lib/gen.a \
$(IOM_DIR)/lib/os/iom/sys/lib/mem.a \
$(IOM_DIR)/lib/os/iom/sys/lib/unresolved.a \
$(NUCLEUS_DIR)/lib/stdc/libC.a \
```

```
$(NUCLEUS_DIR)/lib/embedded/libebd.s.a \
          $(NUCLEUS_DIR)/lib/cpu/cpu.s.a \
          $(OS_DIR)/lib/classix/libcx.a \
          $(NUCLEUS_DIR)/lib/classix/libsys.s.a
BINARY += N_iom.r
N_iom.r: $(S_LIBS)
         $(MKLINK) -r -c -e _start -o N_iom.r -B $(S_LIBS)
# produced from sys.bf -- end
include all.dp
include $(DEVTOOLS_DIR)/tgt-make/mktgt.rf
```
### common.mf File

To examine a directory that has a .mf file, go to the <work\_dir>/build-IOM/src/os/iom/sys/sys/lib/gen directory. List the contents of the common.mf file:

```
...
   C _SRCS = \
           insremque.c ovbcopy.c memstat.c iomRqTask.c util.c
```
The .mf files contain the definition of variables and nothing else. These variables are listed in Table 4–5.

## all.dp Dependency File

The Makefile listed above for the IOM component, located at <work\_dir>/build-IOM/src/os/iom/sys, includes a dependency file, all.dp. This dependency file is located in the same directory as the Makefile. In the IOM component, the all.dp file contains the list of files upon which the linked binary files, such as actors or libraries, are dependent. The -export lines at the top of the file are used by  $getExpert$  during the link phase. In this example, as the directory contains no object file, these lines are empty.

```
host% head all.dp
 # automatically generated file
    # -export ALL :
    # -export SUP :
    # -export USR :
   N_iom.r: bsd/dev/conf/all.dp
   N_iom.r: bsd/dev/conf/conf.o
   N_iom.r: bsd/dev/console/all.dp
   N_iom.r: bsd/dev/console/console.o
   N_iom.r: bsd/dev/flash/all.dp
   N_iom.r: bsd/dev/flash/flashdrv.o
    ...
   N_iom.r: all.dp
```

```
50 ChorusOS 4.0 Production Guide ♦ December 1999
```
# Building an IOM Component

The make process occurs in three phases

- 1. Build source files (this phase is only present in the NUCLEUS component).
- 2. Compile source files and create dependency files.
- 3. Link object files.

When make runs, it launches mkmake. The mkmake tool uses the all.dp dependency file to determine in which directories make will run. Only the directories accessed are displayed.

host% **make**

```
...
<bin_dir>/tools/host/bin/mkmake
<work_dir>/build-NUCLEUS/ sources +l +b -- sources
>> In src/os/iom/sys sources
<< In src/os/iom/sys sources done
<bin_dir>/tools/host/bin/mkmake
<work_dir>/build-NUCLEUS/ prod +l +m +b -- local_prod
>> In src/os/iom/sys prod
<< In src/os/iom/sys prod done
<bin_dir>/tools/host/bin/mkmake
<work_dir>/build-NUCLEUS/ link +b -- local_link
>> In src/os/iom/sys/bsd/kern/disk link
<< In src/os/iom/sys/bsd/kern/disk link done
...
```
## Relink of the IOM Actor

To relink the IOM actor, remove it and then run the make command to regenerate the component.

```
host% rm <work_dir>/build-IOM/src/os/iom/sys/N_iom.r
host% make
```
The output you get displays the regeneration of the  $N_i$  iom. r actor.

### Recompilation of a Source File

Recompile a source file, for example pathName.C, by removing the object file, <work\_dir>/build-IOM/src/os/iom/sys/sys/lib/mem/pathName.o and running the make command. You get a very long output which includes the following:

host% **rm <work\_dir>/build-IOM/src/os/iom/sys/sys/lib/mem/pathName.o** host% **make**

```
>> In src/os/iom/sys/sys/lib/mem prod
```

```
...
CC pathName.C
...
ar -> mem.a
...
sh <bin_dir>/tools/host/bin//../../tgt-make/genLink \
<work_dir>/build-NUCLEUS/ <work_dir> -r -c -e _start -o N_iom.r -B \
...<work_dir>/build-NUCLEUS/lib/classix/libsys.s.a
<bin_dir>/tools/host/bin/configurator \
-c <work_dir>/conf/ChorusOS.xml -action configure
<bin_dir>/tools/powerpc/solaris/5.00/powerpc-elf/bin/gcc \
...
bsd/kern/vfs/vfs_vnops.o \
...
<bin_dir>/tools/host/bin/mkctors -T <work_dir>/obj/os/iom/sys/tunables.k \
<work_dir>/obj/os/iom/sys/N_iom.r.xpO > <work_dir>/obj/os/iom/sys/N_iom.r.CT.s
<bin_dir>/tools/powerpc/solaris/5.00/powerpc-elf/bin/gcc
...
<work_dir>/obj/os/iom/sys/N_iom.r.CT.o
...
<bin_dir>/tools/powerpc/solaris/5.00/powerpc-elf/bin/gcc
...
<work_dir>/obj/os/iom/sys/N_iom.r.CT.o
...
```
#### Look at this output as occurring in several steps.

#### 1. For step 1:

```
...
   >> In src/os/iom/sys/sys/lib/mem prod
    ...
    CC pathName.C
    ...
    ar -> mem.a
    ...
```
The <work\_dir>/build-IOM/src/os/iom/sys/sys/lib/mem directory builds a library used during the IOM link. The object file is generated, the library is updated, and the mkmake command continues.

2. For step 2:

```
...
  sh <bin_dir>/tools/host/bin//../../tgt-make/genLink \
  <work_dir>/build-NUCLEUS/ <work_dir> -r -c -e _start -o N_iom.r -B \
  ...<work_dir>/build-NUCLEUS/lib/classix/libsys.s.a
```
The linked actor is copied back to the source directory.

3. Step 3 calls the configurator command:

This gets the IOM configuration settings from the XML configuration file.

4. The last step is the link itself.

```
<bin_dir>/tools/powerpc/solaris/5.00/powerpc-elf/bin/gcc ...
  bsd/kern/vfs/vfs_vnops.o \...
   <bin_dir>/tools/host/bin/mkctors -T <work_dir>/obj/os/iom/sys/tunables.k \
   <work_dir>/obj/os/iom/sys/N_iom.r.xpO > <work_dir>/obj/os/iom/sys/N_iom.r.CT.s
   <bin_dir>/tools/powerpc/solaris/5.00/powerpc-elf/bin/gcc
   ...
   <work_dir>/obj/os/iom/sys/N_iom.r.CT.o
   ...
   <bin_dir>/tools/powerpc/solaris/5.00/powerpc-elf/bin/gcc
   ...
   <work_dir>/obj/os/iom/sys/N_iom.r.CT.o
   ...
```
This is done after several loops of gcc, and a call to mkctors, in order to set the values of the tunable parameters.

## Link of Configurable Actors

Steps 2 to 4 comprise the link of a configurable actor; in this instance,  $N_i$  iom.r. The link of a configurable actor is unusual, as instead of linking the actor in the current work directory, object files are copied into the obj directory, located in build-IOM. The actor is linked to your work directory and then copied back to the source tree.

The first step is to call genLink, which will:

- Produce the  $sys\_agglo$ .mk Makefile, as seen in the IOM component above.
- Copy object files to the  $\circ$ b idirectory.
- Generate two Makefiles in the  $obj$  directory. These Makefiles will perform the link.
- Call the two Makefiles.
- Copy the linked actor back to the source directory.

### Verbose Mode

See how the mkmake command is called for each phase by running the make command in verbose mode as follows:

host% **make SILENT=**

```
/<bin_dir>/tools/host/bin/mkmake \
```
/<work\_dir>/build-NUCLEUS/ sources +l +b -- sources

```
>> In <bin_dir>/bin/tools/host/bin/mkmake \
```

```
<work_dir>/build-NUCLEUS/ prod +l +m +b -- local_prod
<bin_dir>/tools/host/bin/mkmake \
<work_dir>/build-NUCLEUS/ link +b -- local_link
>> In src/os/iom/sys/sys/lib/mem link
<< In src/os/iom/sys/sys/lib/mem link done
```
### depend and all

The make depend command rebuilds dependencies. This make target is used when the list of header files in a source file is changed. As seen earlier, if the Makefile content changes, dependencies are reconstructed. In the

```
<work_dir>/build-IOM/src/os/iom/sys/sys/lib/gen directory, use the
make depend command.
```

```
host% make depend
```

```
>> In src/os/iom/sys/sys/lib/gen depend
...
Makefile -> all.dp
<< In src/os/iom/sys/sys/lib/gen depend done
```
**Note -** In this directory, there are object files that are used in linking the IOM component. In this case, the -export lines in all.dp are not empty.

```
# automatically generated file
   # -export ALL : insremque.o ovbcopy.o memstat.o iomRqTask.o util.o
   # -export SUP : insremque.o ovbcopy.o memstat.o iomRqTask.o util.o
   # -export USR : insremque.o ovbcopy.o memstat.o iomRqTask.o util.o
```
This information is used by getExport, which reads all the all.dp files in the source tree to determine which object files to use.

# make Targets for mkmk

The complete list of make targets that you can use with the mkmk tool are shown here. The section above shows depend and all make targets.

**TABLE 4–11** Description of make Targets used with mkmk

| <b>Target</b> | <b>Description</b>                        |
|---------------|-------------------------------------------|
| all           | default target, builds everything         |
| Makefile      | rebuild the Makefile in current directory |

```
54 ChorusOS 4.0 Production Guide ♦ December 1999
```
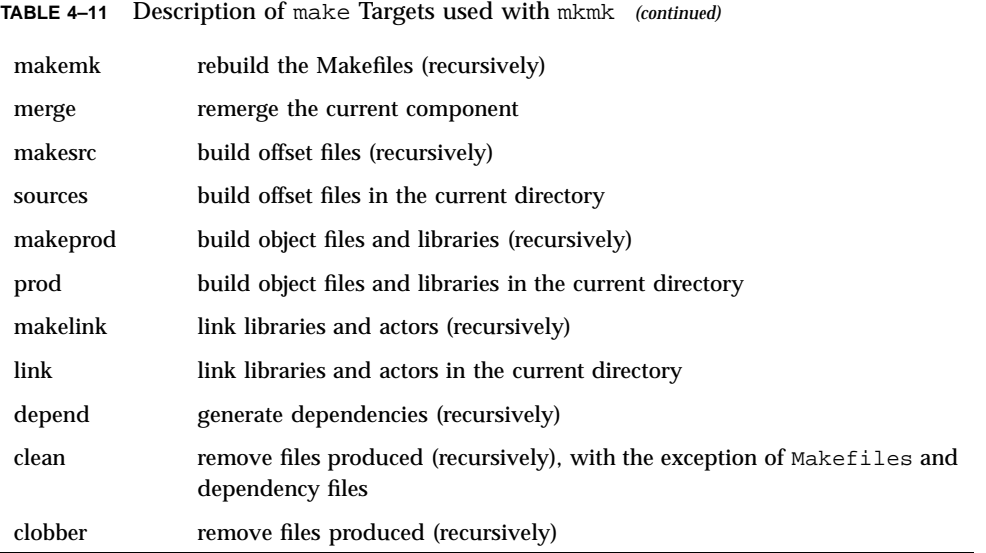

## make mkmk

By using the make mkmk command, the Makefiles can be built or rebuilt.

## Creating a ChorusOS Component

This Chapter shows you how to create your own component for your ChorusOS system. You can create this type of component with mkmk, imake or a tool of your choice.

## Introduction

A component must provide a set of Makefiles in order to be configured using the configure tool. These Makefiles are as follows:

Makefile.bin for binary components

 Makefile.src and Makefile.bin for source components. The Makefile.src file is used to build a component. The component can be built using any build tool, such as the mkmk tool or the imake tool.

When you receive the ChorusOS product, the Makefile.src and Makefile.bin files are provided, for each component. This has the advantage that, prior to configuration, all the components have characteristics in common. This means that the components are compatible, even when they have been built using different tools.

You can choose a selection of components generated with the mkmk and imake tools from the lists given in Chapter 1 in order to create your system image.

You can also create your own component by creating the Makefile.bin and Makefile.src files yourself as shown in this Chapter.

**57**

## mkmk Component

This section describes how to build a ChorusOS component with mkmk and the basic operations needed to manage your component. The information is provided in the form of a tutorial, leading you through an example which shows you how to achieve each step.

## Creating a Component

To build a very simple ChorusOS component called MYCOMP, which contains an application that displays a short message, you must begin by creating a path in your /tmp directory which contains your new component.

host% **cd /tmp/MYSRC** host% **mkdir MYCOMP**

### Makefile.bin

Create a Makefile.bin file, containing the following information, in your MYCOMP directory.

```
COMPONENT += MYCOMP
  ROOT += $(MYCOMP_DIR)/root
```
The first line in the output, which declares the component's name, is mandatory. As the COMPONENT variable is the list of all components to be configured, use '+=', and not '='. The ROOT variable contains a list of directories to be copied to the target root file system.

### Makefile.src

Create a Makefile.src, containing the following information, in your MYCOMP directory.

```
all:: MYCOMP.all
    MYCOMP.all:: NUCLEUS.all OS.all
   MYCOMP.all:: $(MYCOMP_DIR)/DONE
    $(MYCOMP_DIR)/DONE:
     rm -rf $(MYCOMP_DIR)
     $(DEVTOOLS_DIR)/host/bin/mkmerge -s $(MYCOMP) -t $(MYCOMP_DIR)
     cd $(MYCOMP_DIR); $(DEVTOOLS_DIR)/host/bin/mkmk -t $(NUCLEUS_DIR)
     cd $(MYCOMP_DIR); $(make)
     touch $(MYCOMP_DIR)/DONE
```
This file is more complex than the Makefile.bin file as it describes how to build the component. The first lines of output give the list of components that must be built before the MYCOMP component. As the application that you are building needs operating system services, you must build the NUCLEUS and OS components before building the MYCOMP component.

The other lines in the Makefile.src file explain the following phases of the build of an mkmk component:

- Creation of the merged tree with mkmerge. The MYCOMP variable points to the source directory of the component, and MYCOMP\_DIR points to the component's build directory. Both variables are provided by the Paths file. This file is located at the top of the working directory and is initialized by the configure command.
- Creation of the Makefiles file with mkmk.
- **Running of the make command in the merged tree. It is important to use**  $S(make)$ instead of  $$$ (MAKE), as the make -n option executes lines containing  $$$ (MAKE) instead of displaying the file.
- Declaration that the component compilation is complete.

## Adding the Component to the System **Configuration**

Even though the component, MYCOMP, is empty, it may be configured. Use the make reconfigure command in your work directory, that is to say the directory in which you have previously run configure to build your system image. To compile your component type make:

host% **make reconfigure NEWCONF='-s /tmp/MYSRC/MYCOMP'**

Type make to compile your component and you will see the following output.

... rm -rf /<work\_dir>/build-MYCOMP /<work\_dir>/build-DEVTOOLS/host/bin/mkmerge -s /tmp/MYSRC/MYCOMP \ -t /<work\_dir>/build-MYCOMP merged tree installed in /<work\_dir>/build-MYCOMP cd /<work\_dir>/build-MYCOMP; /<work\_dir>/build-DEVTOOLS/host/bin/mkmk \ -t /<work\_dir>/build-NUCLEUS >> In build-MYCOMP makemk << In build-MYCOMP makemk done cd /<work\_dir>/build-MYCOMP; make touch /<work\_dir>/build-MYCOMP/DONE

Creating a ChorusOS Component **59**

## Creating a Simple Hello Application

Create a subdirectory, src, within your MYCOMP directory.

To create a simple hello application,

- 1. create the following three files in the MYCOMP/src directory:
	- $\blacksquare$  hello.c, this source file will say hello and is written as follows:

```
#include <stdio.h>
      extern void bye();
      main()
      {
          printf("Hello\n");
      #ifdef BYE
         bye();
      #endif
          exit(0);}
```
 hello.bf, this file provides rules to build the application and contains the following information:

```
C__SRCS = hello.c
     LIBS = $(OS_DIR)/lib/classix/libcx.a $(NUCLEUS_DIR)/lib/classix/libsys.s.a
     Actor(hello, $(LIBS))
     Export(hello, $(MYCOMP_DIR)/root/bin)
```
The hello.bf file declares:

- The source files to be compiled.
- The libraries to be used.
- The fact that you want to build the hello actor.
- The fact that you want to copy the hello actor into the root/bin directory, once it is built.
- hello.df, this file defines the variables and contains the following information:

```
../../Paths
  VARIABLES="OS_DIR NUCLEUS_DIR"
  BDIR=${BUILD_DIR}
  INCLUDES="-I${OS_DIR}/include -I${NUCLEUS_DIR}/include \
  -I${OS_DIR}/include/chorus -I${NUCLEUS_DIR}/include/chorus"
```
The hello.df file contains two parts. The first three lines give the location of the various components that MYCOMP depends on. The INCLUDES variable shows where to look for header files.

- 2. Build your component in your work directory using the make command: host% **make**
- **60** ChorusOS 4.0 Production Guide ♦ December 1999

3. Add the hello binary file to the target file system, using the following command: host% **make root**

## Updating your Application with Source Files in Several Directories

Applications may have several source files in different directories. These files may be accessed using links. This example shows how to create a link between the files.

Define the BYE flag by creating a bye.df file in your MYCOMP/src, including the following information:

DEFINES="-DBYE"

The  $bye()$  function will be called once the BYE flag is defined in the compilation options.

Remove the MYCOMP build directory and run make again as follows:

host% **rm -rf /<work\_dir>/build-MYCOMP** host% **make**

The link phase fails because the bye() function in not defined properly.

Create a new directory (bye) in your src directory and define the bye  $( )$  function in the bye.c source file by including the following information in the file:

void bye() {}

The bye.c file is not in the same directory as the .df file. You must create a .mf file, bye.mf, in your bye directory containing the following information:

C\_\_SRCS = bye.c

Run make again and the link phase will succeed.

host% **make**

Note, the bye.o object file has been automatically added to the list of files used to link hello. To display this list, use the getExport command:

host% **<bin\_dir>/host/bin/getExport build-MYCOMP/src** build-MYCOMP/src/bye/bye.o build-MYCOMP/src/hello.o

Creating a ChorusOS Component **61**

### Using Merge to Update your Build Directory

If links produced by mkmerge are removed, make merge, run in the merged tree, will recreate them:

```
host% cd build-MYCOMP/src
host% ls
Makefile bye hello hello.c hello.o
all.dp bye.df hello.bf hello.df
host% rm -rf bye
host% make merge
/<work_dir>/build-MYCOMP/src/bye/bye.c -> \
   tmp/MYSRC/MYCOMP/src/bye/bye.c
    /<work_dir>/build-MYCOMP/src/bye/bye.mf -> \
   tmp/MYSRC/MYCOMP/src/bye/bye.mf
   merged tree installed in /<work_dir>/build-MYCOMP
```
The merge process in the ChorusOS system, is controlled by merge.rf files. These files contain commands that are executed by mkmerge. The syntax and semantics of these files are described in the mkmerge man page.

To have the bye subdirectory of the split tree appear as ciao in the merge tree, use a merge.rf file in the bye source directory as follows:

```
host% echo 'move ../ciao' > /tmp/MYSRC/MYCOMP/src/bye/merge.rf
host% rm -rf bye
```
Run the merge command again and you will see that you have created a new subdirectory.

host% **make merge**

Rebuild the Makefiles using the make makemk command:

```
host% make makemk
```

```
>> In build-MYCOMP/src makemk
>> In build-MYCOMP/src/ciao makemk
<< In build-MYCOMP/src/ciao makemk done
<< In build-MYCOMP/src makemk done
...
```
## Creating a Library

You can create a library with mkmk by following this example. Create a .bf file, bye.bf, that calls the Library macro, putting the following information:

Library(ciao.a)

Type make merge.

```
host% make merge
/<work_dir>/build-MYCOMP/src/ciao/bye.bf -> \
    /tmp/MYSRC/MYCOMP/src/bye/bye.bf
```
merged tree installed in /tmp/WORK/build-MYCOMP

This library will automatically include the list of object files given by getExport.

## Linking your Application to the Library

To link the hello actor to the new ciao.a library, the hello.bf file, in your MYCOMP/src directory, must be modified to contain the following information:

```
C__SRCS = hello.c
   LIBS = ciao/ciao.a $(OS_DIR)/lib/classix/libcx.a \
   $(NUCLEUS_DIR)/lib/classix/libsys.s.a
   Actor(hello, $(LIBS))
   Export(hello, $(MYCOMP_DIR)/root/bin)
```
Rebuild the Makefiles and the hello actor as follows:

```
host% make makemk
host% make
 ...
cc bye.c
Makefile -> all.dp
ar -> ciao.a
 ...
sh /<work_dir>/build-DEVTOOLS/host/bin//../../tgt-make/genLink \
/<work_dir>build-NUCLEUS/ /<work_dir> -r -e _start -o hello -B ciao/ciao.a \
 /<work_dir>/build-OS/lib/classix/libcx.a \
/<work_dir>/build-NUCLEUS/lib/classix/libsys.s.a
ld -> hello.xpO
hello.xpO -> hello.CT.o
export hello
<< In src link done
```
## Rebuilding a Makefile

You can have applications with multiple .mf files in your directory, particularly when using the mkmerge command to integrate specific or optional code. When a .mf file is created or changed, you must recreate the Makefile. To check this, create an empty directory, and put a .mf file, a.mf, in it. Type either make Makefiles or make mkmake and you will recreate the Makefile.

```
>> In <work_dir>/build-IOM/src/os/sys/sys/lib/gen makemk
<< In <work_dir>/build-IOM/src/os/iom/sys/sys/lib/gen makemk done
```
If the Makefile changes, the compilation options may have changed. Therefore all object files must be recompiled. When mkmake regenerates a Makefile, if the Makefile has changed, mkmake removes any object files which have been produced. Use the make command now to recompile the source code.

Creating a ChorusOS Component **63**

# imake Component

For imake components, the Imakefile is used to create the Makefile. The imake Makefile.src is similar to the Makefile.src file described for mkmk. If the MYCOMP component is built using the imake tool, its Makefile.src would be:

```
all:: MYCOMP.all
```
MYCOMP.all:: DEVTOOLS.all NUCLEUS.all OS.all MYCOMP.all:: \$(MYCOMP\_DIR)/DONE \$(MYCOMP\_DIR)/DONE: rm -rf \$(MYCOMP\_DIR)

sh \$(DEVTOOLS\_DIR)/ChorusOSMkMf \$(BUILD\_DIR) \ -s \$(MYCOMP) -b \$(MYCOMP\_DIR) -d \$(MYCOMP\_DIR) cd \$(MYCOMP\_DIR); \$(make) Makefiles cd \$(MYCOMP\_DIR); \$(make) touch \$(MYCOMP\_DIR)/DONE

The Makefile.src contains the call to ChorusOSMkMf which will generate all Makefiles in the component. Then, make Makefile and make are called.

As the binary components have already been created, the Makefile.bin file of a component does not depend on the component's generation method. There is no difference between a Makefile.bin file for an imake component and a Makefile.bin file for a mkmk component.

The contents of the Makefile.bin are as follows.

COMPONENT += MYCOMP ROOT += \$(MYCOMP\_DIR)/root

*ChorusOS 4.0 Introduction* explains how to create a hello application with imake.

## Other Components

Components that do not use either the mkmk or the imake tool are free to use any build method in the \$(MYCOMP\_DIR)/DONE rule. There is a restriction that only one directory, \$(MYCOMP\_DIR) (in this example build-MYCOMP) can be considered as writable. If the build method produces binary files in source directories, the source files should be projected from \$(MYCOMP) to \$(MYCOMP\_DIR) with mkmerge. Typing the following command.

<bin\_dir>/host/bin/mkmerge -s \$(MYCOMP) -t \$(MYCOMP\_DIR)

This command will populate MYCOMP\_DIR with links that point back to your MYCOMP directory.

Creating a ChorusOS Component **65**

## Customization

# ChorusOS Configuration

*ChorusOS 4.0 Introduction* explains how to configure the ChorusOS operating system with the configurator command, or by using the ews graphical tool. With both configuration tools, you can statically configure the features, tunables and environment variables. Once the system configuration has been altered, rebuild a new system image.

**Note -** It is strongly advised that you use the ews graphical tool, particularly if you are not familiar with the configurator command, as the ews graphical tool ensures the ChorusOS system integrity.

This chapter explains how to implement the features and tunables managed by the mkmk tool.

- Features control the list of modules linked to build an actor. The list of object files used to link an actor is calculated from the values of the features values.
- Tunables provide a way of changing the values of integers used in the actor. There is no recompilation of the source files. Values are taken into account when the actor is linked.

Only components built with the mkmk tool can implement features and tunables. Features and tunables apply to configurable actors in which the ChorusOS kernel itself is included.

Configuration files are all expressed in eXtensible Markup Language (XML). This provides a structured and organized view of the various configuration options of the ChorusOS system. See *ChorusOS 4.0 Introduction* for a description of the XML configuration language, as used in the ChorusOS system.

**67**

# Adding a Tunable

To add a tunable (my\_tunable) to the IOM component, an integer named my\_tunable needs to be written in an IOM source file, as follows:

```
extern int my_tunable;
```
You will configure this integer using the external name iom.my.tunable. The default value for my\_tunable is 0.

Execute the following steps:

1. To add the tunable to the XML source configuration file for the IOM component, go to the directory containing the IOM configuration files:

```
host% cd <src_dir>/iom/conf/mkconfig
```
To add the iom.my.tunable, modify two files, iom\_rule.xml and iom\_action.xml.

- The iom\_rule.xml file contains the description of the configurable entities as features and tunables, and their associated dependency.
- The iom\_action.xml file contains the internal implementation rules for management of features and tunables and provides the interface with the mkmk environment.

Include the definition of the tunable in XML in the iom\_rule.xml file.

```
<tunable name="iom.my.tunable">
        <description> My Tunable </description>
        <int>
        <const>0</const>
        </tunable>
```
This definition includes the external name, a description field that will be accessible through the ews configuration tool, and a default value. All tunable values are integers; the default value is 0 in this example.

Include the standard rule used for the management of the IOM tunables in iom\_action.xml:

```
<setting name="iom.tunables">
 <condition><ifdef name="iom.my.tunable"></condition>
  <value index="size">
 <vstring>my_tunable iom.my.tunable ${iom.my.tunable}</vstring>
 </value>
 </setting>
```
**Note -** iom.my.tunable is the external name of the tunable and my\_tunable is the corresponding integer declaration in the source code.

2. Update the configuration in the build directory and build the new system image. As you modified XML configuration files in the source directory, you must propagate these changes back to the work directory. Remove the corresponding XML files and run make xml.

```
host% cd <work_dir>
host% rm conf/mkconfig/iom_rule.xml conf/mkconfig/iom_action.xml
host% make xml
```
3. Set your tunable and check that it is now visible in the configuration:

```
host% configurator -set myiom.my.tunable=0x12345
host% configurator -list tunables | grep my
        myiom.my.tunable:'0x12345'
```
4. Build the new system image and check that the tunable is in the IOM actor:

```
host% make build
host% powerpc-elf-nm image/RAM/chorus/bin/N_iom | grep my_
a00b44f0 D my_tunable
 a00b44f0: 00 01 23 45 .long 0x12345
```
# Adding a Feature

A module is source code which implements a feature. Create a file test.c as shown for the creation of  $bye.c$  in the mkmk tutorial in Chapter 5. The module may be created so that it will (or will not) be present in the IOM component. This depends on the value of the feature MY\_TEST. By default, the module will not be included in the IOM component, as explained below.

To create the test module, carry out the following steps:

1. Create the test.df production file for the test module:

host% **cd <src\_dir>/iom/src/os/iom/sys/test**

2. Create a test.df file containing:

MODULES=module\_test

Customization **69**

The module named module\_test will contain any object files present in the directory and subdirectories. The module is a collection of object files, in this example, it will only contain test.o.

3. To add the feature in the XML source configuration file for the IOM component, go to the directory containing the IOM configuration files:

host% **cd <src\_dir>/iom/conf/mkconfig**

4. In order to add the MY\_TEST feature, modify both of the iom\_rule.xml and iom\_action.xml files. Include the definition of the feature in XML in the iom\_rule.xml file:

```
<feature name="MY_TEST">
```

```
<description> My Feature </description>
  <bool>
  <false>
</feature>
```
The definition includes the name of the feature, a description field and a value. Both the description field and the value will be accessible through the ews configuration tool. In this example, the value is a boolean value, false by default. As the default value is false, the module will not appear in the IOM component. Include the standard rule used for the management of the IOM features in the iom\_action.xml file:

<setting name="iom.modules">

```
<description>module_test</description>
<condition>
  <var name="MY_TEST">
</condition>
<value index="size">
  <const>module_test</const>
</value>
</setting>
```
**Note -** MY\_TEST is the external name of the feature, module test is the corresponding module managed by the mkmk tool.

5. Rebuild the IOM component:

host% **make mkmk** host% **make depend** host% **make**

6. Update the configuration in the build directory and build the new system image:

```
70 ChorusOS 4.0 Production Guide ♦ December 1999
```
host% **cd <work\_dir>** host% **rm conf/mkconfig/iom\_rule.xml conf/mkconfig/iom\_action.xml** host% **make xml** host% **make build**

As the newly created test module is set to FALSE by default, you will not find the definition of my\_tunable by running:

host% **powerpc-elf-nm image/RAM/chorus/bin/N\_iom | grep my\_**

In order to configure the MY\_TEST feature, type:

host% **configurator -set MY\_TEST=true**

and the test module will be integrated.

# Adding a New XML File

XML files used during ChorusOS system generation are copied to the conf directory, so that they can be modified using the configurator command or the ews graphical tool. A component that adds new XML files must have rules to execute these files in its Makefile.bin file. For instance, the Makefile.bin of the IOM component contains:

IOM\_XML = iom.xml iom\_rule.xml iom\_action.xml

xml:: DEVTOOLS.all \$(IOM\_DIR)/exports.lst sh \$(DEVTOOLS\_DIR)/cpxml \$(BUILD\_DIR)/conf/mkconfig \$(IOM\_DIR)/conf/mkconfig \$(IOM\_XML)

In this example, the XML files have to be copied from the IOM merged tree, so the XML target depends on \$(IOM\_DIR)/exports.lst (which is produced by mkmerge during the IOM merge). The cpxml command acts as a wrapper around cp.

The conf/ChorusOS.xml file includes, directly or indirectly, all the XML files used during the ChorusOS system generation. This file is generated automatically. As the inclusion order of XML files is important, the generation of conf/ChorusOS.xml uses the XML0, XML1, XML2 and XML3 make variables in that order. In other words, files in XML0 are included in ChorusOS.xml, before files in XML1.

For instance, the Makefile.bin of the IOM component contains:

XML3 += mkconfig/iom.xml

For further information on XML files, see Chapter 7.

Customization **71**
# XML Syntax

This Chapter gives a formal description of the XML language used in the ChorusOS configuration files.

The conf directory described throughout this document includes several XML files that you can use as examples when you need to modify the XML configuration files. The *ChorusOS 4.0 Porting Guide* also explains how to modify the XML configuration files when adapting ChorusOS to a new target platform.

# XML Files

The grammar given here is a simplified overview of the ECML language. ECML is a language based on XML. The ECML DTD is located in <bin\_dir>/tools/ews/ChorusOS.dtd file.

**TABLE 7–1** Semantics of Grammar in XML Files

| a              | means that the a element is optional and can be omitted      |
|----------------|--------------------------------------------------------------|
| $\{a \mid b\}$ | means that either the a element or the b element can be used |
| $a^*$          | means that the a element can be repeated 0 or more times     |
| $a+$           | means that the a element can be repeated 1 or more times     |

The Attributes Tables in the sections below describe the XML attributes that can be used with the tags.

## Configuration

This is the topmost scope level. A configuration must start with a <configuration> tag.

```
<configuration>
[ <description> ] [ <typedef>* ] [{ <definition> | <feature> | <tunable> ]*
 [ <setting>* ] [ <action>* ] [ <constraint>* ]
 [{ <folder> | <folderRef> }]*
```
**TABLE 7–2** Attributes for Configuration

| Attribute    | Description               |
|--------------|---------------------------|
| name: string | Name of the configuration |

### Folder Declaration

A folder is used to scope variables, and to set up a hierarchy in the ChorusOS system configuration. A condition can be used on a folder to disable it (if the condition evaluates to false). Any element located in a disabled folder is also disabled.

```
<folder>
 [ <description> ] [ <typedef>* ] [ <definition> | <feature> | <tunable> ]*
 [ <setting>* ] [ <action>* ] [ <constraint>* ]
[ <folder> | <folderRef> ]*
```
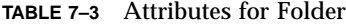

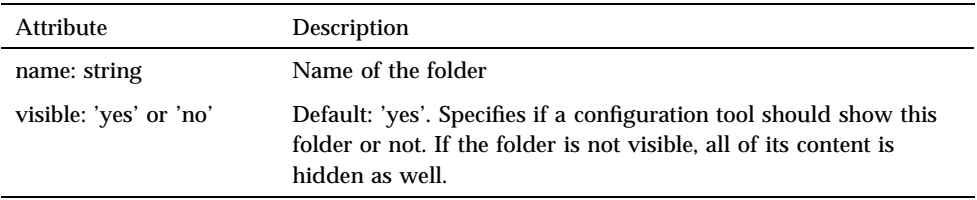

#### Folder Link

A folder link is used to include another file. This is used to split the configuration into several files.

<folderRef>

```
74 ChorusOS 4.0 Production Guide ♦ December 1999
```
**TABLE 7–4** Attributes for Folder Link

| Attribute              | Description                                                                                               |
|------------------------|----------------------------------------------------------------------------------------------------|
| href: URL              | Path of the file to include                                                                               |
| visible: 'yes' or 'no' | Default: 'yes'. Specifies if the content of the included file must<br>be visible in a configuration tool. |

## Description

This is used to bind a description to an element. The description text can be displayed in a configuration tool.

<description> text

#### Definition

This is used to declare a variable. The declaration is fully typed, and can be conditioned by a <condition> boolean expression. If the condition evaluates to 'false', the variable is not declared.

<definition> [ <description> ] [ <condition> ] type\_content [ { expression | <value>\* }]

| <b>Attribute</b>            | Description                                                                                         |
|-----------------------------|----------------------------------------------------------------------------------------------------|
| name: string                | Name of the variable to declare                                                                     |
| configurable: 'yes' or 'no' | Default: 'no'. Specifies if the value of this variable can be<br>changed with a configuration tool. |
| visible: 'yes' or 'no'      | Default: 'no'. Specifies if this variable declaration must be<br>visible in a configuration tool.   |
| global: 'yes' or 'no'       | Default: 'yes'. Specifies if this variable is scoped into the<br>folder where it is declared.       |

**TABLE 7–5** Attributes of Definition

#### Feature

This is used to declare a ChorusOS system feature. A feature declaration has the same semantics as a variable declaration, but it is always visible, configurable, and global.

```
<feature>
[ <description> ] [ <condition> ] type_content [ <const> | boolean_values ]
```
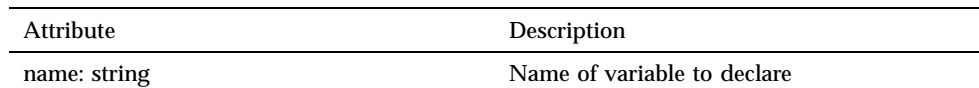

#### **TABLE 7–6** Attributes for Feature

#### Tunable

This is used to declare a ChorusOS system tunable. A tunable declaration has the same semantics as a variable declaration, but it is always visible, configurable, and global.

<tunable>

```
[ <description> ] [ <condition> ] type_content [ <const> | boolean_const ]
```
**TABLE 7–7** Attributes for Tunable

| Attribute    | Description                     |
|--------------|---------------------------------|
| name: string | Name of the variable to declare |

## Boolean Constants

This defines the 'true' and 'false' boolean constants.

```
boolean_const
 \{ <true> | <false> \}
```
## Type Content

This is the set of types available for variable declarations.

type\_content  $\frac{1}{2}$  <br/> <br/> <br/> <br/> <br/> < <br/>string> | <enum> | <struct> | <list> | <type<br/>> }

#### **76** ChorusOS 4.0 Production Guide ♦ December 1999

## Integers

This is used to declare a variable as an integer. An integer is assigned a value of 64 bits.

<int>

**TABLE 7–8** Attribute for Integer

| Attribute          | <b>Description</b>                         |
|--------------------|--------------------------------------------|
| min: integer value | Minimum value authorized for this integer. |
| max: integer value | Maximum value authorized for this integer. |

### String

This is used to declare a variable as a string.

<string>

## Enumerations

This is used to declare an enumerated value. The <const> sub-elements define all the possible values of the enumeration.

<enum> <const>+

## Structures

This is used to declare a structured variable.

```
<struct>
<field>+
```
## Structure Fields

This is used to describe the characteristics of a structure field.

```
<field>
[ <description> ] type_content expression
```
**TABLE 7–9** Attributes of Field

| <b>Attribute</b>        | Description                                                                                                    |
|-------------------------|----------------------------------------------------------------------------------------------------|
| name: string            | Name of the field                                                                                                    |
| optional: 'yes' or 'no' | Default 'no'. Specifies if this field can be omitted when setting<br>the initial value of a variable in its declaration. |
| ref-only: 'yes' or 'no' | Default 'no'. Specifies if this field contains only a references to<br>another variable.                                 |

#### **Lists**

Used to declare a list variable. The type\_content sub-element is used to type the element of the list.

**TABLE 7–10** Attributes of List

| Attribute               | <b>Description</b>                                                  |
|-------------------------|---------------------------------------------------------------------|
| ref-only: 'yes' or 'no' | Specifies if this list only contains references to other variables. |

#### Boolean Expressions

Boolean expressions are written in a post-fixed notation. They are used wherever a boolean result is expected.

```
boolean_expression
 { boolean_const | <and> | <or> | <not> | <equal> | <notequal> |
  <ifdef> | <imply> }
```
#### Expressions

Generic expressions are an extension of boolean expressions which can produce variable reference, string, or enumeration constants.

```
expression
{ boolean_expression | <ref> | <vstring> | <const> }
```
## Variable Reference

This is used to reference another variable by its name. The variable must be declared and accessible in the scope of this reference.

**78** ChorusOS 4.0 Production Guide ♦ December 1999

**TABLE 7–11** Attributes of Variable Reference

| Attribute   | Description                      |
|-------------|----------------------------------|
| name:string | Name of the referenced variable. |

## Test of Variable Existence

This test returns true if the specified variable exists or has been declared. <ifdef>

**TABLE 7–12** Attribute of Variable Existence

| Attribute    | <b>Description</b>               |
|--------------|----------------------------------|
| name: string | Name of the referenced variable. |

#### Variable value

This allows you to get the current value of a variable. The specified variable must have been declared previously.

<var>

**TABLE 7–13** Attributes of Variable Value

| Attribute    | Description           |
|--------------|-----------------------|
| name: string | Name of the variable. |

## Conditions

A condition is used to validate or invalidate an element.

<condition> boolean\_expression

## Typedef

This declares a new type. A type definition is global in the configuration, and can be used in a 'type' reference.

<typedef> [ <description> ] type\_content

# Type

This is used to reference a type definition.

<type>

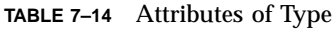

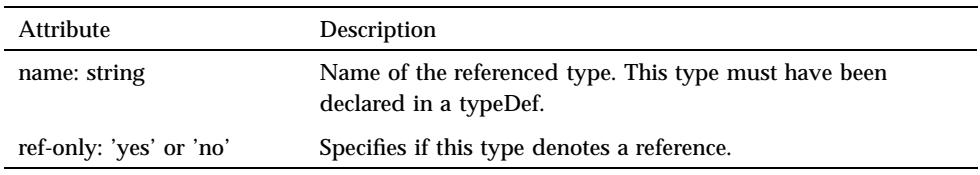

## Settings

This is the assignment of a variable . The named variable is assigned with the given value. The variable must already have been declared before, and the value must have a correct type.

```
<setting>
[ <description> ] [ <condition> ] type_content { expression | <value>* }
```
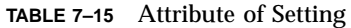

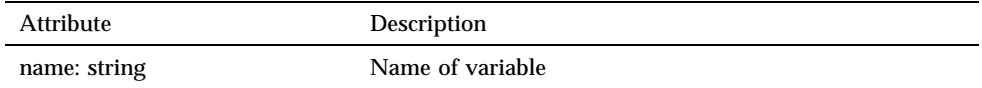

#### **80** ChorusOS 4.0 Production Guide ♦ December 1999

#### **Constraints**

A constraint is a boolean expression used to ensure the integrity of the configuration. If a constraint has a false value, the configuration tool considers the configuration to be invalid, and not to be used to generate a ChorusOS system image.

<constraint> [ <description> ] boolean\_expression

**TABLE 7–16** Attribute of Constraint

| Attribute    | Description             |
|--------------|-------------------------|
| name: string | Name of the constraint. |

### Actions

An action takes a parameter which specifies the precise effect that will be performed by a configuration tool.

<action> [ <description> ] [ <condition> ] <application> {<definition> |expression}

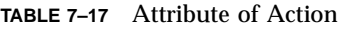

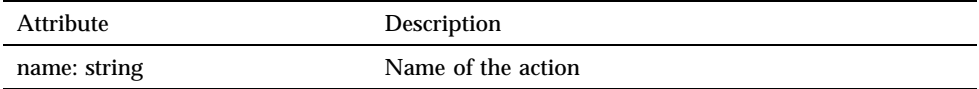

## Action Application

This determines which action of the configuration tool will be applied. Currently, only the configure application exists and uses a variable typed as Configure structure as a parameter.

<application> text